Spediz. in abbonamento postale GR 11/70 L. 2.200

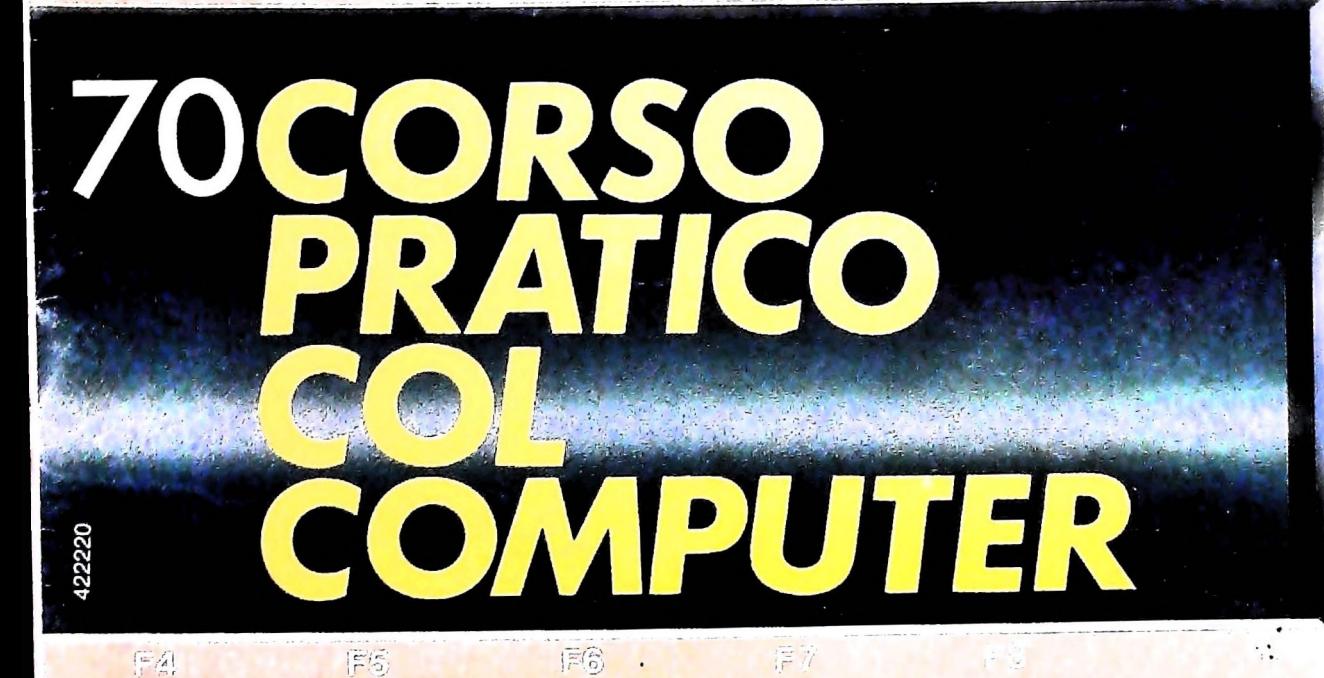

*è una iniziativa FABBRI EDITORI in collaborazione con*

*BANCO DI ROMA e OLIVETTI*

BANTERN LOW

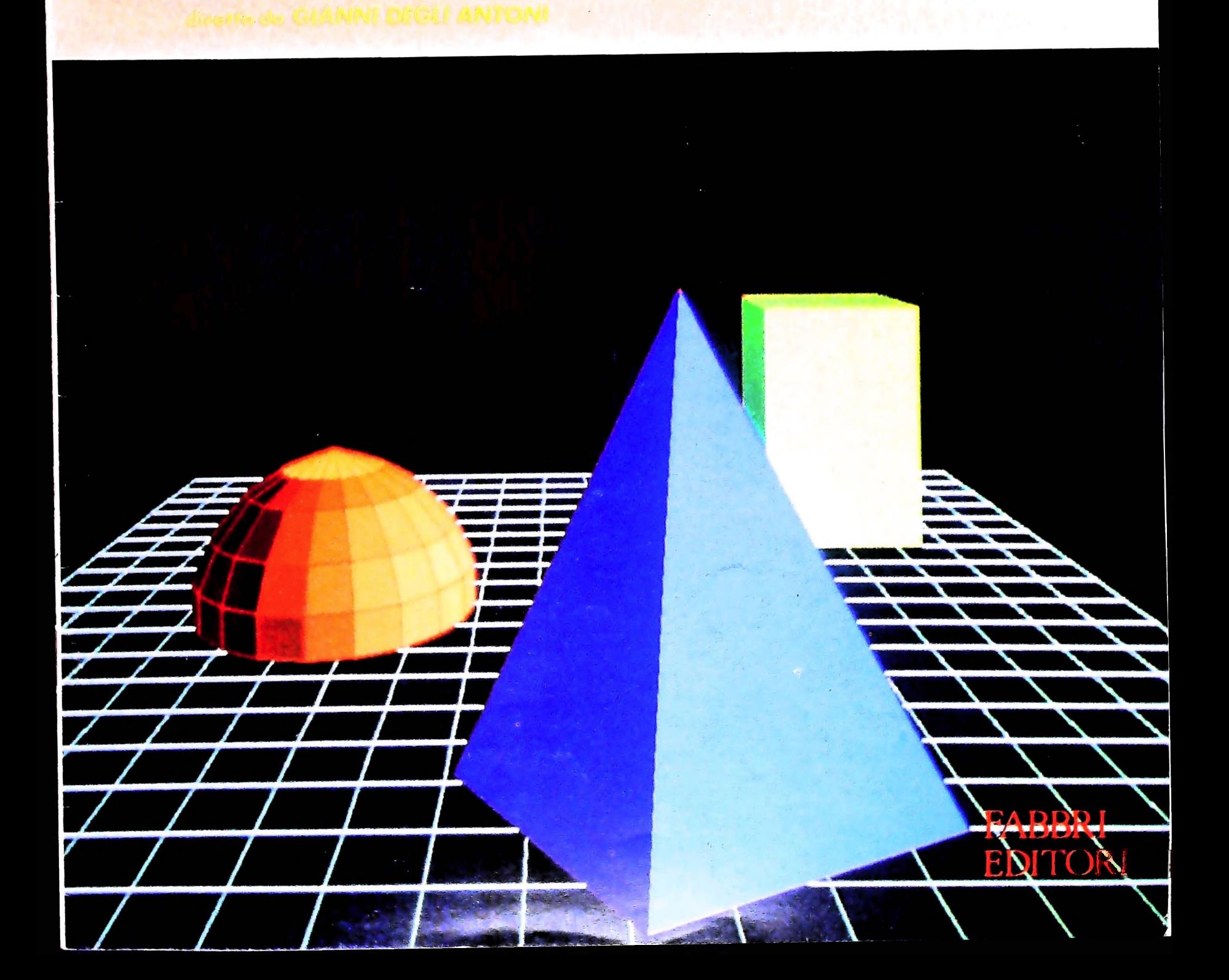

## IL BANCO DI ROMA FINANZIA IL VOSTRO ACQUISTO DI M 10 e M20

#### Acquisto per contanti

 $\dot{E}$  la formula di acquisto tradizionale. Non vi sono particolari commenti da fare, se non sottolineare che troverete ampia disponibilità presso i punti di vendita Olivetti, poiché, grazie al "Corso pratico col computer", godrete di un rapporto di privilegio.

#### Il servizio di finanziamento bancario

Le seguenti norme descrivono dettagliatamente il servizio di finanziamento offerto dal Banco di Roma e dagli Istituti bancari a esso collegati:

> Banca Centro Sud Banco di Perugia

Le agenzie e/o sportelli di questi istituti sono presenti in 216 località italiane.

Come si accede al credito e come si entra in possesso del computer

- 1) Il Banco di Roma produce una moduli- 7) Nel caso in cui il cliente acquisti in un stica che è stata distribuita a tutti i punti di vendita dei computer M 10 e M 20 caratterizzati dalla vetrofania M 10.
- 2) L'accesso al servizio bancario è limitato solo a coloro che si presenteranno al punto di vendita Olivetti.
- istruire la pratica con la più vicina agen- Le diverse forme di pagamento del zia del Banco di Roma, a comunicare al finanziamento bancario zia del Banco di Roma, a comunicare al cliente entro pochi gorni l'awenuta concessione del credito e a consegnare il computer. 3) Il punto di vendita Olivetti prowederà a

Le convenzioni messe a punto con il Banco  $\Box$  presso qualsiasi altra agenzia del Banco di Roma, valide anche per le banche collegate, prevedono:

- 1) Il credito non ha un limite minimo, purché tra le parti acquistate vi sia l'unità computer base.
- 2) Il valore massimo unitario per il credito è fissato nei seguenti termini:
	- $-$  valore massimo unitario per M 10 =
	- L. 3.000.000
	- valore massino unitario per M 20 = L. 15.000.000
- 3) Il tasso passivo applicato al cliente è pari

al "prime rate ABI (Associazione Bancaria Italiana) + 1,5 punti percentuali".

- 4) La convenzione prevede anche l'adeguamento del tasso passivo applicato al cliente a ogni variazione del "prime rate ABI"; tale adeguamento avverrà fin dal mese successivo a quello a cui è avvenuta la variazione.
- 5) La capitalizzazione degli interessi è annuale con rate di rimborso costanti, mensili, posticipate; il periodo del prestito è fissato in 18 mesi.
- 6) Al cliente è richiesto, a titolo di impegno, un deposito cauzionale pari al 10% del valore del prodotto acquistato, IVA inclusa; di tale 10% L. 50.000 saranno trattenute dal Banco di Roma a titolo di rimborso spese per l'istruttoria, il rimanente valore sarà vincolato come deposito fruttifero a un tasso annuo pari all'l 1%, per tutta la durata del prestito e verrà utilizzato quale rimborso delle ultime rate.
- momento successivo altre parti del computer (esempio, stampante) con la formula del finanziamento bancario, tale nuovo prestito attiverà un nuovo contratto con gli stessi termini temporali e finanziari del precedente.

Il pagamento potrà avvenire:

**BANCO DI ROMA**

CONOSCIAMOCI MEGLIO.

- presso l'agenzia del Banco di Roma, o Istituti bancari a esso collegati, più vicina I valori del credito al punto di vendita Olivetti;
	- di Roma, o Istituto a esso collegati;
	- $\square$  presso qualsiasi sportello di qualsiasi Istituto bancario, tramite ordine di bonifico (che potrà essere fatto una volta e avrà valore per tutte le rate);
	- presso qualsiasi Ufficio Postale, tramite vaglia o conto corrente postale. Il numero di conto corrente postale sul quale effettuare il versamento verrà fornito dall'agenzia del Banco di Roma, o da Istituti a esso collegati.

#### **Direttore dell'opera GIANNI DEGLI ANTONI**

**Comitato Scientifico GIANNI DEGLI ANTONI Docente di Teoria dell'informazione, Direttore dell'istituto di Cibernetica dell'università degli Studi di Milano**

**UMBERTO ECO Ordinario di Semiotica presso l'università di Bologna**

**MARIO ITALIANI Ordinario di Teoria e Applicazione delle Macchine Calcolatrici presso l'istituto di Cibernetica dell'università degli Studi di Milano**

**MARCO MA10CCHI** Protessore incaricato di Teoria e Applicazione delle Macchine Calcolatric<br>presso l'Istituto di Cibernetica dell'Università degli Studi di Milano

**DANIELE MARINI Ricercatore universitario presso l'istituto di Cibernetica dell'università degli Studi di Milano**

Curatori di Fudriche<br>MARCO ANELLI, DIEGO BIASI, ANDREA GRANELLI, ALDO GRASSO<br>MARCO MAIOCCHI, DANIELE MARINI, GIANCARLO MAURI, **CLAUDIO PARMELLI**

**Testi PIERALBERTO NATI, Eidos (MARIDA DI CROSTA), GIANLUIGI ROCCA Etnoteam (ADRIANA BICEGO)**

**Tavole Logicai Studio Communication II Corso di Programmazione e BASIC è stato realizzato da Etnoteam S.pA, Milano Computergrafica è stato realizzato da Eidos, S.c.r.L, Milano Usare il Computer è stato realizzato in collaborazione con PARSEC S.N.C. - Milano**

**Direttore Editoriale ORSOLA FENGHI**

**Redazione CARLA VERGANI LOGICAL STUDIO COMMUNICATION**

**Art Director CESARE BARONI**

**Impaginazione BRUNO DE CHECCHI PAOLA ROZZA**

**Programmazione Editoriale ROSANNA ZERBARINI GIOVANNA BREGGÉ**

**Segretarie di Redazione RENATA FRIGOLI LUCIA MONTANARI**

Corso Pratico col Computer - Copyright (©) sul fascicolo 1985 Gruppo Editoriale Fabbri, Bompiani, Sorzogno, Etas S.p.A., Milano - Copyright (©) sul figera 1984 Gruppo Editoriale Fabbri, Bompiani, Sorzogno, Etas S.p.A., Mil talia Gruppo Editoriale Fabbri S.p.A., via Mecenate, 91 - Milano - let use<br>50951 - Pubblicazione periodica settimanale - Anno II - n. 70 - esce<br>giovedì - Spedizione in abb. postale - Gruppo II/70. L'Editore si fiserva<br>faco **da mutate condizioni di mercato.**

# **VIDEOTEL (I)**

**I**

**Permette di conoscere le ultime notizie, consultare <sup>i</sup> listini di Borsa, acquistare biglietti ferroviari o aerei senza muoversi dal proprio ufficio.**

Il servizio televisivo di Teletext e quello telefonico di Videotex possono fornire grandi quantità di informazioni, usando come sistema di ricezione lo schermo televisivo, da cui il nome collettivo di *view-data.* Si tratta di applicazioni della telematica che vanno ormai diffondendosi in tutta Europa. Il più famoso di questi sistemi è il Videotex britannico, che si chiama Prestel ed è ormai uscito dalla fase sperimentale da parecchi anni, mentre in Italia sono iniziate sia la sperimentazione del sistema televisivo, con il nome di Televideo, sia quella del sistema telefonico, il Videotel.

Nell'ambito dei servizi telematici a disposizione nel nostro Paese, uno speciale riferimento va fatto proprio al VIDEO-TEL. Questo è un sistema di tipo Videotex (questo infatti è semplicemente il termine usato internazionalmente) che permette la diffusione di informazioni e consente, inoltre, l'utilizzo di numerosi servizi. Tra questi troviamo il servizio di casella postale (mailbox), che dà la possibilità agli utenti di scambiarsi liberamente messaggi componendoli con la stessa semplicità con cui si scrive una lettera e sfruttando la velocità della trasmissione telefonica.

Inoltre sono potenzialmente realizzabili i cosiddetti servizi transazionali come <sup>1</sup>' "home banking" che consente di effettuare operazioni bancarie dal proprio terminale, il "telesoftware", che permette di richiedere e ottenere, via cavo telefonico, l'utilizzo di programmi applicativi in base alle proprie esigenze elaborative, il "teleacquisto", fatto in modo da poter ordinare vari articoli tra quelli disponibili in un apposito elenco, e inoltre la "teledidattica", le "teleprenotazioni" e altri ancora.

Sempre secondo la normativa CCITT, il VIDEOTEL può essere utilizzato anche per rispondere a questionari o a sondaggi d'opinione e, in generale, per l'invio di informazioni dall'utente al Centro del sistema. Quindi il VIDEOTEL permette di realizzare una vasta gamma di applicazioni a vantaggio di un'ampia fascia di utilizzatori del sistema.

**I** Per quanto riguarda, invece, la diffusione di informazioni, si **Gateway**<br> **I** and dire che anch'essa tenda a essere la più completa possipuò dire che anch'essa tenda a essere la più completa possibile, anche se ancora molto deve essere fatto. Il VIDEOTEL in Italia è infatti nato solo pochi anni fa. Fu verso il marzo 1980 che la SIP. investita ufficialmente dal Ministero delle Poste e Telecomunicazioni italiane di gestire, per suo conto, la sperimentazione del nuovo servizio, installò a Milano un centro VIDEOTEL di limitate capacità, che però venne ampliato già alla fine dello stesso anno. È passato poi un altro

anno di sperimentazione che ha consentito lo studio e l'approvazione da parte delle PTT delle tariffe relative al servizio VIDEOTEL che potè così partire ufficialmente nella prima metà del 1982 con circa 1000 utenti.

Questo campione, suddiviso nelle città di Milano, Roma, Bologna, Torino, Venezia e Napoli, fu scelto per i 4/5 tra l'utenza affari, poiché in base alle esperienze degli altri paesi europei è nel mercato affari che si ha una crescita del sistema più rapida, e per il resto tra l'utenza privata, tenendo in considerazione l'interesse economico-sociale nello sviluppo di sistemi teleinformativi.

La fase sperimentale è ora terminata, sono state stabilite le nuove tariffe di utilizzo e si è ampliata la disponibilità temporale del servizio rendendolo utilizzabile 24 ore su 24.

Il sistema VIDEOTEL si avvale principalmente (figura a pagina seguente) di un Centro VIDEOTEL, di banche dati, della rete telefonica commutata, di moduli di interfaccia con la predetta rete e, infine, di apparecchiature d'utente.

La trasmissione dal computer all'utente viene effettuata alla velocità di 1200 Baud, mentre essa è di 75 Baud nel caso di trasmissione da utente a computer. Il collegamento è di tipo asincrono e il formato del carattere è il seguente: <sup>1</sup> bit di start, 7 bit di codifica del carattere, <sup>1</sup> bit per il controllo di parità e <sup>1</sup> bit di stop. La trasmissione inoltre viene effettuata, in entrambe le direzioni, in modulazione di frequenza FSK (figura di pagina 1095), cioè la codifica dei bit avviene facendo variare opportunamente la frequenza di un'onda portante, in accordo con la raccomandazione V23 dettata dal CCITT. La configurazione generica di un Centro VIDEOTEL è la se-

.guente: un elaboratore, alcune unità a dischi che contengono le pagine informative, un certo numero di porte di accesso, una o più console di sistema e infine delle periferiche di stampa.

Una interessante possibilità offerta dal sistema è quella di permettere all'utente di consultare anche banche dati esterne, cioè gestite privatamente.

Ciò può avvenire per mezzo del GATEWAY che consente, agli utenti che ne siano autorizzati, di inserirsi in reti locali; tutto ciò avviene comunque sempre sotto il controllo del Centro che in questo caso gestisce, dunque, le comunicazioni

**i**

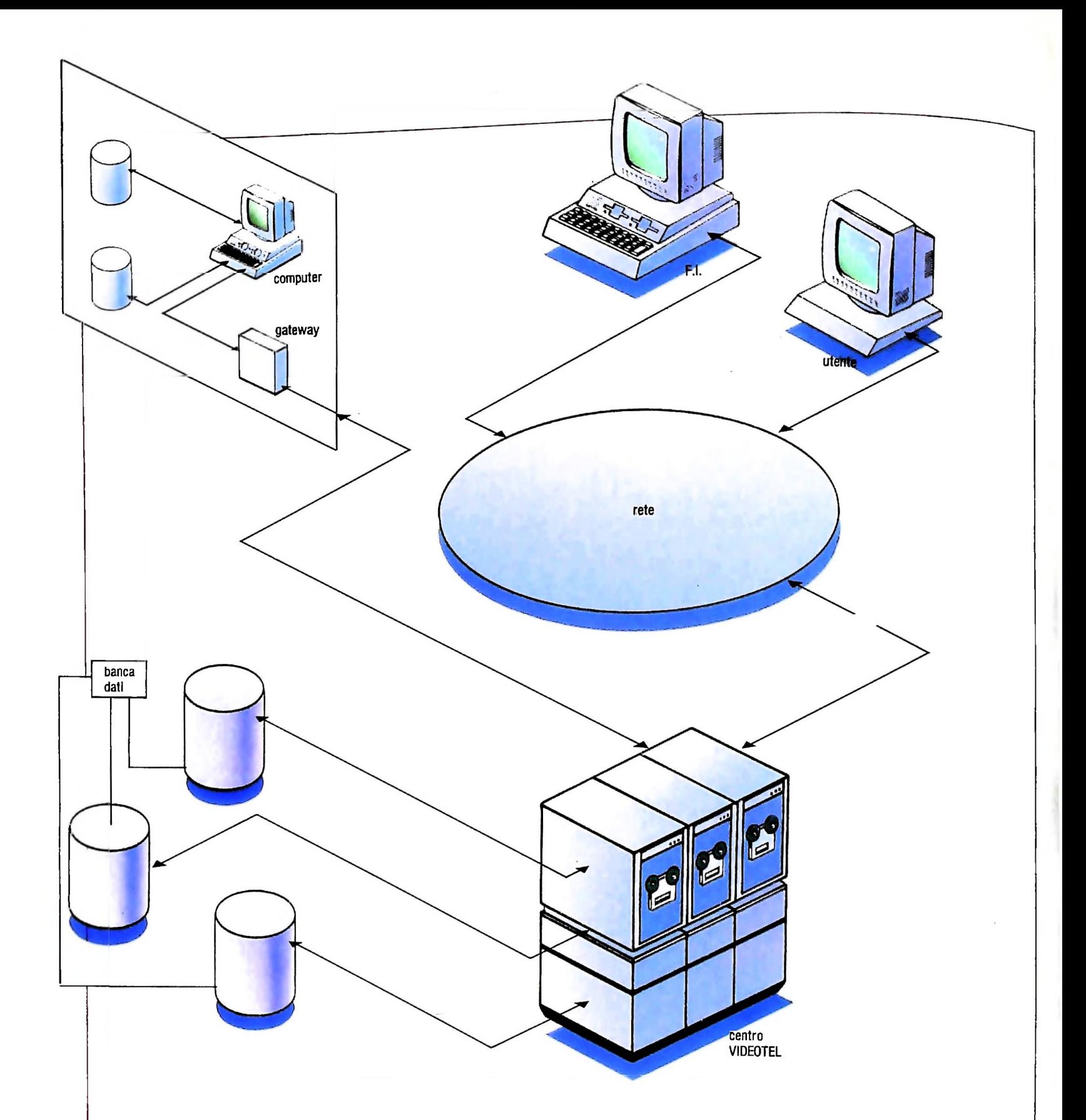

#### tra l'utente VIDEOTEL e il sistema esterno.

La decisione di installare il GATEWAY nel sistema Videotex italiano, basata sulle precedenti positive esperienze fatte in Germania nell'ambito dello sviluppo del Videotex tedesco (Bildschirmtext). ha portato al potenziamento delle possibilità di servizio a disposizione degli utenti.

L'utilità del GATEWAY si evidenzia in quei settori, quali quello bancario, turistico e di vendita per corrispondenza dove la sua capacità di interazione è pienamente utilizzata. In attesa della rete pubblica per dati, l'interconnessione tra GATEWAY e Centro Videotel avviene su rete telefonica commutata, ed è realizzata dalle procedure di colloquio del<br>protocollo X25 del CCITT.

L'utilizzo di GATEWAY è essenziale per incrementare l'inesse del pubblico nei riguardi del VIDEOTEL e dei servizi da esso forniti. Consapevoli di ciò, i fornitori di informazione hanno, fino a ora, risposto a questa esigenza con numerose richieste di connessione. Questo non potrà che portare benefici al sistema che fornendo maggiori possibilità di sfruttamento porterà maggiore utenza. Ciò, a sua volta, spingerà

**;**

#### COMPUTERCOMUNICAZIONI

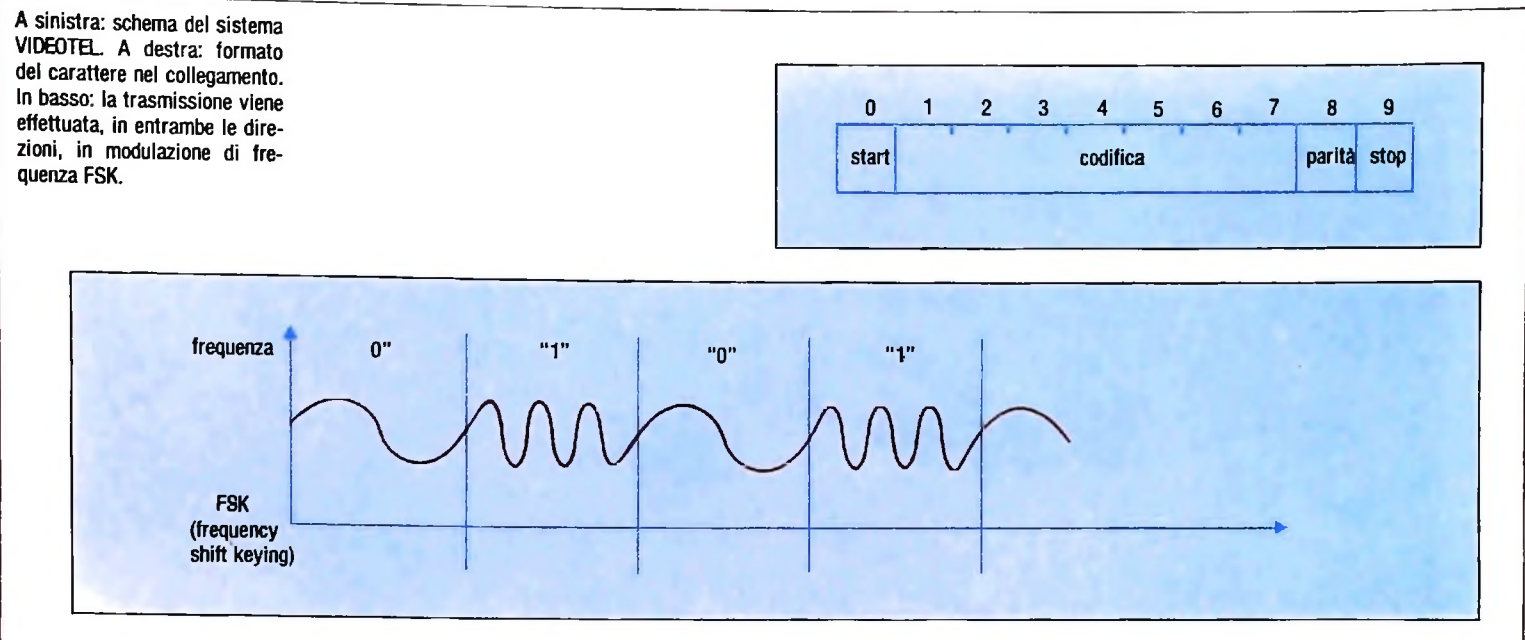

nuove aziende a diventare fornitori di informazioni, avendo la sicurezza di raggiungere un crescente numero di potenziali "clienti".

Uno dei nodi fondamentali per lo sviluppo e la diffusione del VIDEOTEL sono dunque le strutture tecnologiche che vengono messe a disposizione degli utilizzatori del sistema Videotex, siano essi fornitori di informazioni o semplici utenti.

Le parti coinvolte nel VIDEOTEL sono: il gestore del servizio, che in Italia è la SIP (Società Italiana per l'esercizio telefonico) su autorizzazione del Ministero P.T.; i fornitori di informazione (FI), che,mettono a disposizione le proprie informazioni agli utenti del sistema; gli utenti, cioè gli utilizzatori finali dei servizi messi a disposizione dal sistema.

#### Gestore del sistema

Come tale la SIP ha vari compiti da adempiere tra cui quello di mettere a disposizione il Centro Videotel e la rete telefonica commutata assicurando l'efficienza del funzionamento, quello di proporre le tariffe di utilizzo facendosi carico delle operazioni di fatturazione nei riguardi di fornitori di informazione e utenti, quello di gestire le capacità informative del sistema, quello di definire le specifiche tecniche delle apparecchiature collegabili e infine quello di garantire la sicurezza dei dati e la riservatezza delle informazioni relative a utenti e fornitori.

#### Procedura di collegamento

Prima di proseguire nell'analisi degli aspetti tecnici, strutturali e procedurali delle altre due parti coinvolte nel sistema VIDEOTEL (ci riferiamo ai FI ed agli utenti) proponiamo la

descrizione delle operazioni che si devono compiere per effettuare il collegamento con il Centro, valide sia per FI che per utenti.

1. Accendere il televisore e selezionare il canale dedicato al VIDEOTEL.

2. Accendere il modem, se esterno.

Le due precedenti operazioni sono effettuate automaticamente all'accensione del modulo di controllo, nel caso di apparecchiatura terminale per F.I.

3. Nel caso in cui il terminale non preveda la chiamata automatica, comporre sul telefono il numero 165 valido in tutta Italia o altri numeri validi per il collegamento con il Centro più vicino.

4. Una volta percepito il "fischio" caratteristico si deve premere sulla tastiera a disposizione il tasto previsto dal costruttore per commutare il collegamento da "locai" a "on line".

5. Se appare la scritta "VIDEOTEL CHIUSO" si consiglia di ripetere la chiamata dopo alcuni minuti.

6. Se ogni passo precedente è andato a buon fine, dovrà apparire sullo schermo la richiesta della "PASSWORD D'U-TENZA" a cui bisogna rispondere inserendo il codice a 6 cifre comunicato dalla SIP.

7. Successivamente verrà richiesta la "PAROLA D'ORDI-NE"; a tale richiesta si dovrà rispondere digitando il codice a 4 cifre noto soltanto all'utente.

8. A questo punto, se il sistema non si collega può essere incorsa una delle seguenti quattro cause: si è digitata almeno

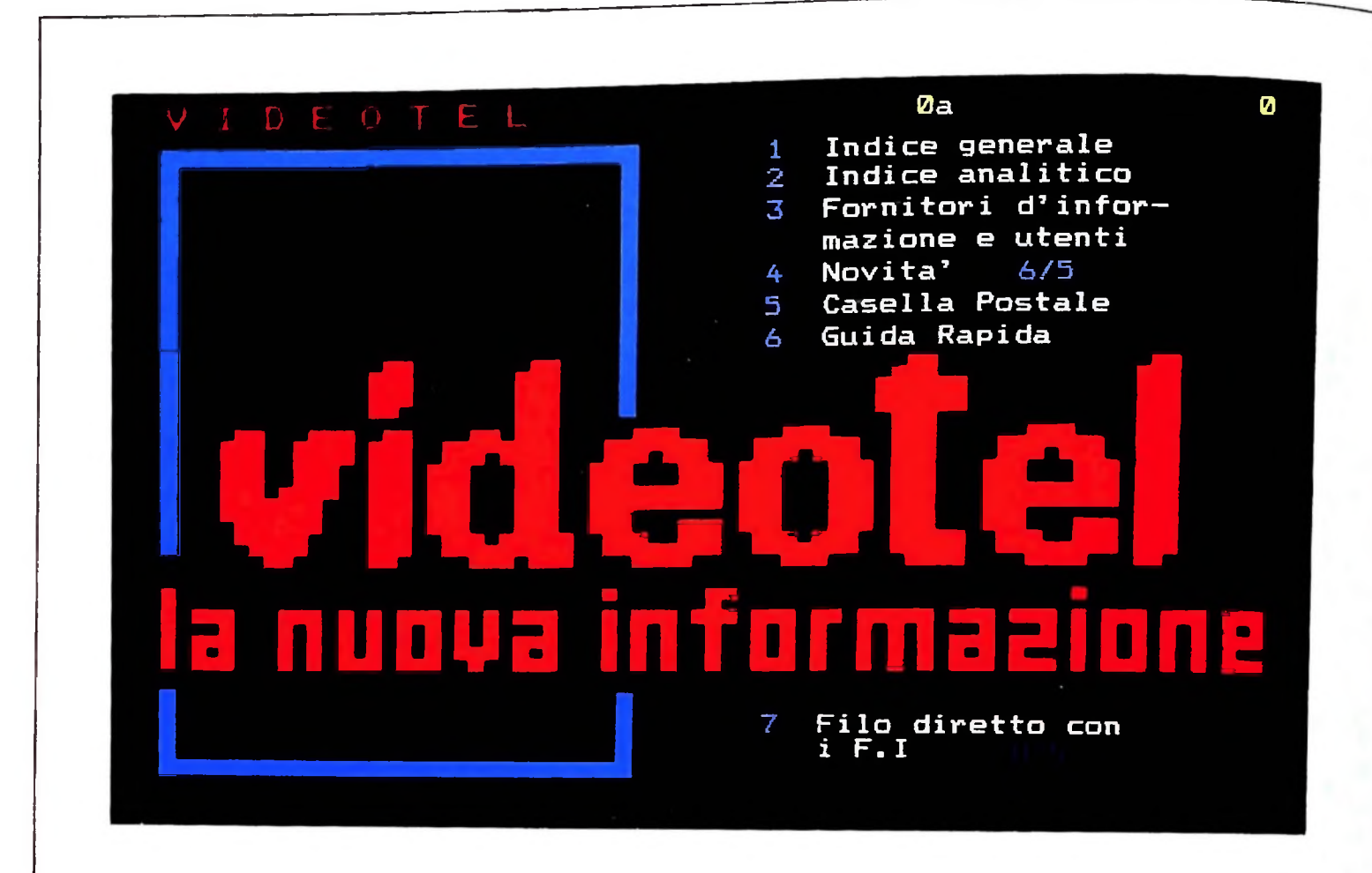

una parola chiave in modo errato; si sono avute interferenze sul collegamento; il terminale si è identificato in maniera errata; si è stati disconnessi dal sistema e in questo caso si possono richiedere chiarimenti telefonando al numero indicato. Si deve ricordare che dopo il terzo tentativo di connessione fallito, la linea verrà automaticamente disconnessa e si dovranno spegnere le apparecchiature e ripartire dal passo 1.

9. Senza errori, invece, verrà visualizzato un messaggio di benvenuto <sup>e</sup> si potrà quindi passare, premendo il tasto #, al menù principale (figura in alto).

#### **Struttura informativa**

Analizziamo ora, brevemente, il tipo di organizzazione interna dei dati contenuti nel database del sistema.

da cui si dipartono degli altri nodi che vanno a costituito il cifre La struttura dati utilizzata dal VIDEOTEL è di tipo ad albe-  $\vec{r}$  ro, ovvero caratterizzata da un nodo principale, detto radice, sottoalberi del sistema.

Il database VIDEOTEL è dunque implementato con puntatori per mezzo dei quali è possibile cambiare pagina o passare da una frame a un'altra.

Una pagina è l'unità logica di informazione. Essa è composta da una o più frame collegate ed è univocamente identificata

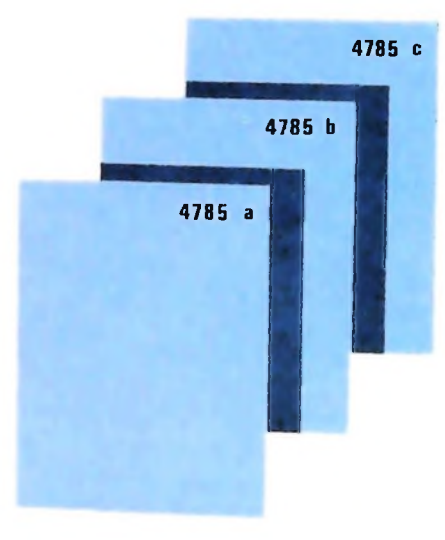

Se si sono eseguite in modo corretto tutte le operazioni necessarie per collegarsi con il centro Videotel, sullo schermo comparirà un messaggio di presentazione e di benvenuto (in alto). Si potrà quindi passare, premendo il tasto #, al menù principale. A sinistra: Identificazione della trame. A destra: pagina di risposta.

da un numero che può essere composto al massimo da nove cifre.

La frame è invece l'unità fisica di informazione, ovvero tutto ciò che appare in una schermata. È quindi una combinazione di caratteri posti sulla griglia dello schermo composta di 24 righe di 40 colonne ciascuna. A ogni frame è associata una pagina ombra" (shadow page) di 64 caratteri definita all'atto della creazione della frame dal FI e contenente informazioni di controllo, cioè gli elementi necessari alla costruzione dell'albero e gli attributi della frame. Nell'ambito della pagina a cui appartiene, la frame è identificata da una lettera che deve seguire il numero di pagina e che deve rispettare l'ordinamento alfabetico (figura a fronte, in basso).

L'accesso a una unità informativa può avvenire o in modo diretto, digitando \*  $\leq$ numero pagina $\geq \#$  o scendendo nell'albero seguendo le indicazioni che compaiono nei menù.

La pagina può essenzialmente essere di due tipi:

— informativa: qui vengono visualizzate solamente le informazioni selezionate dall'utente;

— di risposta: essa contiene, oltre ad una parte informativa, anche un insieme di campi (fino a 24) in cui l'utente avrà la possibilità di scrivere le proprie risposte o comunque di inviare messaggi, di formato predefinito, al FI possessore della pagina. Una volta riempiti tutti i campi di risposta si ha la possibilità di cancellare la frame oppure di spedirla al FI (figura qui sotto).

#### Fornitori di informazione

Il compito principale di un fornitore di informazione (FI) è quello di inserire le informazioni nel sistema assicurandone l'aggiornamento con continuità in modo da realizzare un servizio preciso ed efficiente.

L'apparecchiatura necessaria a un FI per svolgere le proprie

funzioni è un terminale Videotex che consente di comunicare con banche dati e nel contempo permette di editare informazioni in esse contenute. La stessa apparecchiatura può essere utilizzata per la ricerca di informazioni, quali messaggi inviati dagli utenti mediante pagine di risposta; per fissare il prezzo di consultazione per ognuna delle sue pagine; per includere o escludere un utente da un suo GCU.

Quest'ultima possibilità è molto interessante; si tratta, infatti, di poter creare un Gruppo Chiuso di Utenti (GCU) a cui permettere l'accesso ad alcune o a tutte le informazioni contenute nella propria banca dati.

A ogni istante il FI ha il potere di inserire o rimuovere da un suo GCU un determinato utente, così come può farlo per una frame di informazione.

Il sistema usualmente consegnato dalla SIP ai FI è composto da un televisore standard, che visualizza 24 righe di 40 caratteri composto ognuno in una matrice di 7x5 punti al quale sono state apportate alcune modifiche che permettono l'ascolto del tono del collegamento telefonico con il computer del Centro; una "control box" composta da un modem, da un circuito che effettua la conversione dei segnali, ricevuti dalla tastiera o dal modem in ricezione, in segnali interpretabili dai circuiti dell'apparecchio televisivo; un telefono, utilizzato per effettuare il collegamento; una tastiera per colloquiare con il computer e, opzionalmente, un registratore a cassette per memorizzare le informazioni; una stampante,

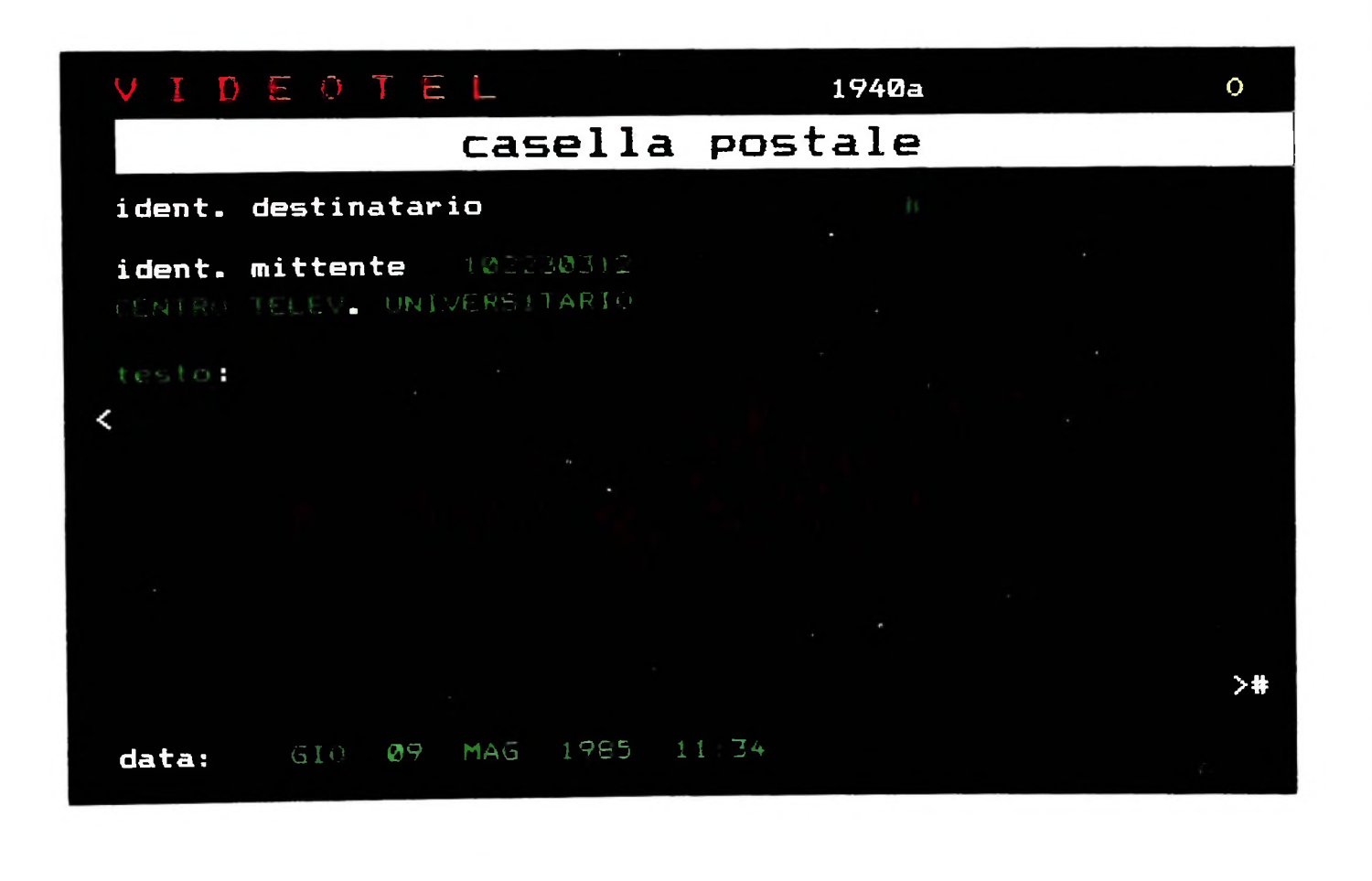

per ottenere una hard copy dell'immagine del video. La tastiera di editing, il cui schema è riportato qui in basso (ci riferiamo al modello Philips VSX-500, ma struttura ana-

sei gruppi di tasti: — tasti dei caratteri alfanumerici: si riconosce la tipica di-

sposizione QWERTY con i tasti aggiuntivi ESC e CTRL, entrambi disabilitati, CAN per cancellare una linea;

testo o grafico, in cui si vogliono visualizzare le informazioni e alcune caratteristiche peculiari quale il colore del carattere, lo sfondo (NEW BACK e BLACK BACK), l'altezza (DBL HGHT, NRML HGHT), l'eventuale lampeggio (FLASH e STEADY) e, relativamente al modo grafico, la visualizzaziospazio generato da un comando di cambio colore (HOLD ta per comporre grafici;<br>GRAPH e REL GRAPH). Inoltre sono disponibili i tasti di — tasti di editing: EDI

START e END utilizzati solo da alcuni sistemi per iniziare e terminare le operazioni di editing. Infine, è disponibile il tasto CONC DISPL che interrompe la visualizzazione dei ca-<sup>1</sup>x<sup>1</sup> including the including terms in model of the proposed of the stazioni di lavoro), è composta da ratteri scritti dopo di esso, pur essendo inviati al calcolatore; <br>
asti dei simboli grafici: sono utilizzati solo ne zione dei grafici. Essi vanno a disegnare in una griglia 3x2 del carattere II CLEAR mette a punto il carattere a mosaico composto con i sei appositi tasti con i led, mentre il SEND -tasti di comando: sono utilizzati per selezionare il modo, manda il simbolo alla "control box" che quindi lo visualizza<br>testo o grafico, in cui si vogliono visualizzare le informazioni sullo schermo:

**1**

- tasti di controllo del cursore: compiono le consuete funzioni di movimento del cursore nelle quattro direzioni.

L'HOME lo posiziona sul primo carattere in alto a sinistra, STEADY) e, relativamente al modo grafico, la visualizzazio- l'ON/OFF agisce solo in "locale" visualizzandolo o meno; ne separata o no dei simboli costituenti il disegno (SEP CLEAR e GRID ON/OFF che rispettivamente puliscono lo GRAPH e CONT GRAPH) e l'eliminazione o meno dello schermo e visualizzano o no la griglia dello schermo utilizzaschermo e visualizzano o no la griglia dello schermo utilizza-

— tasti di editing: EDIT permette (usato con altri tasti) spe-

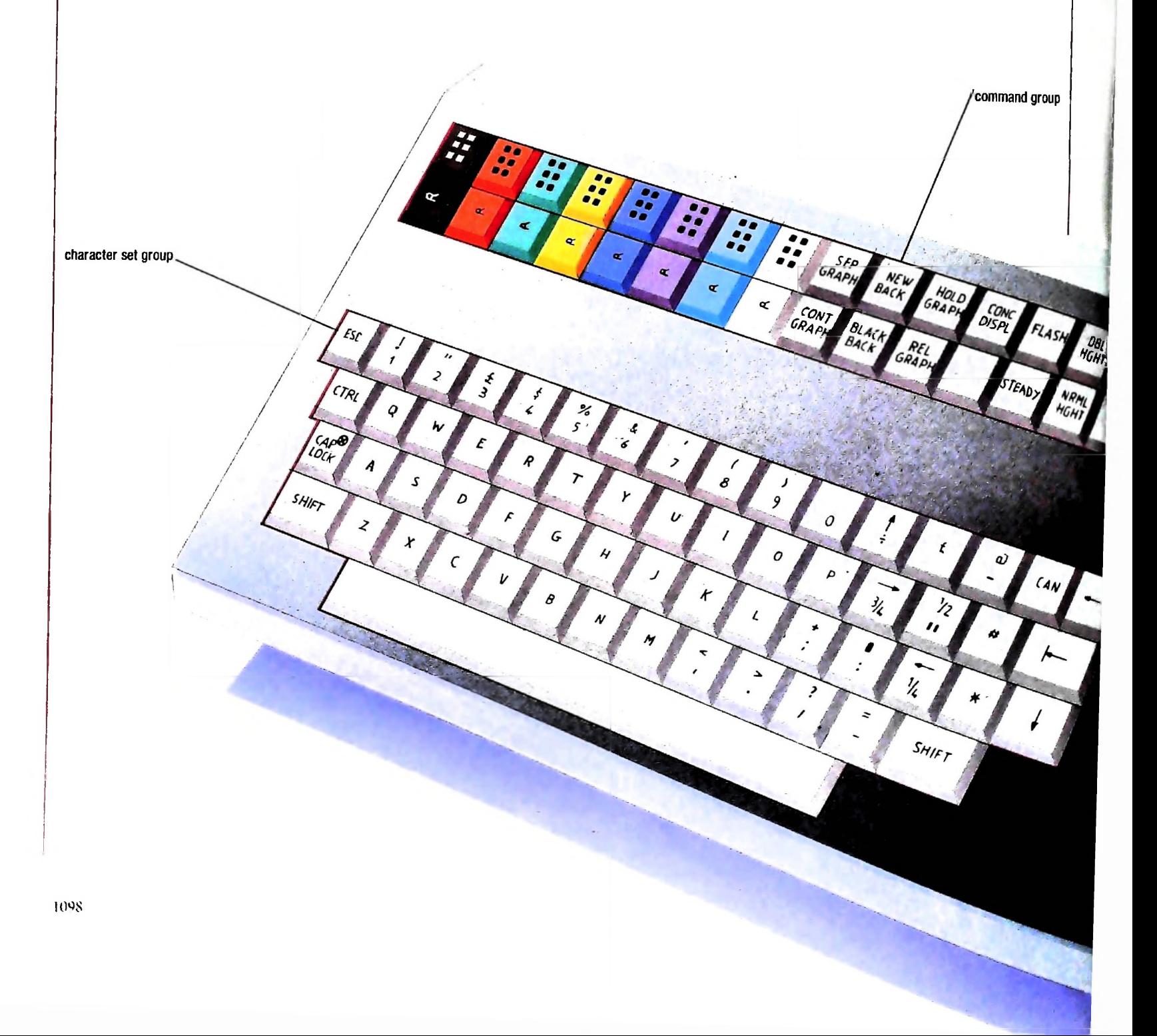

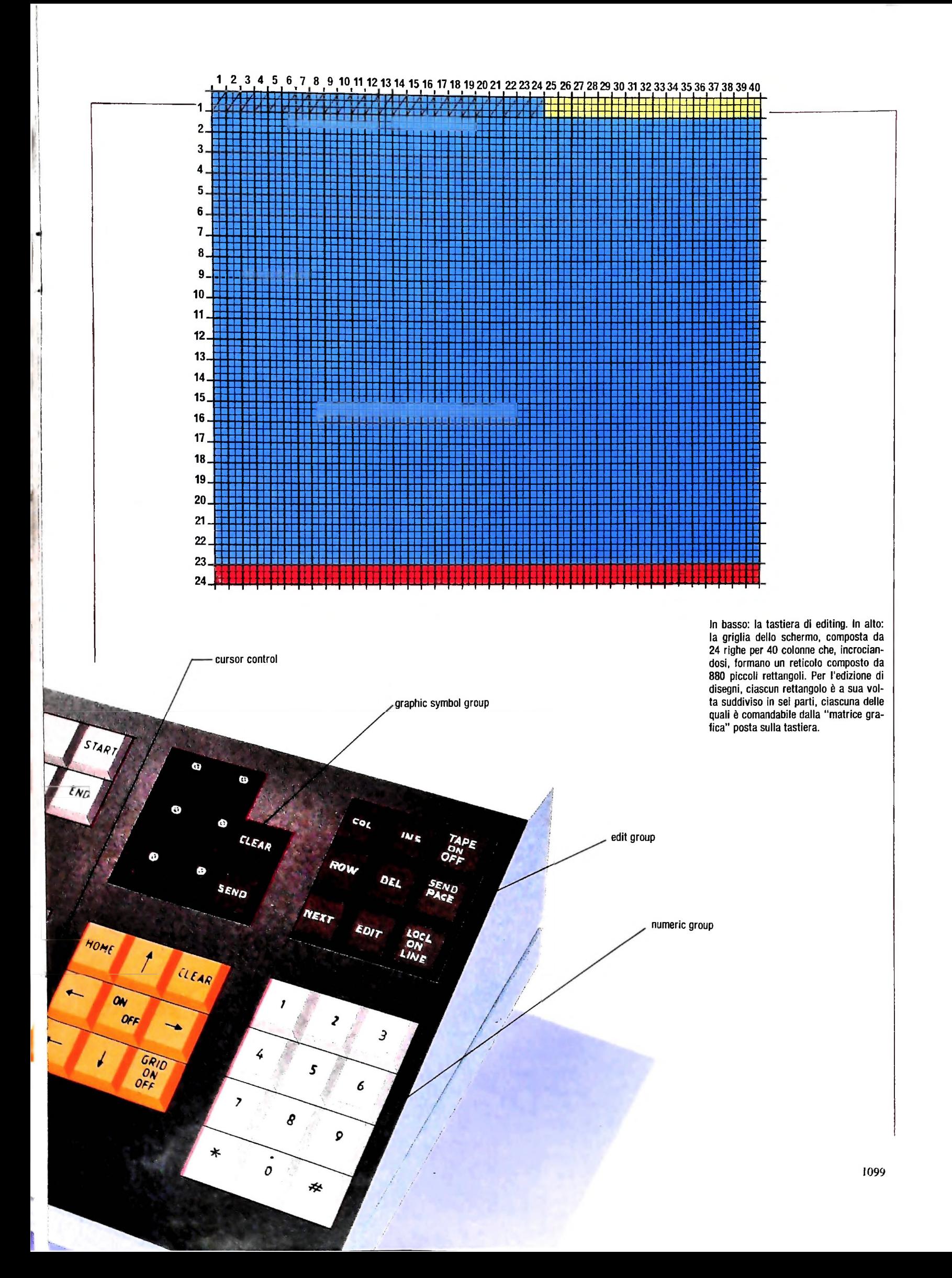

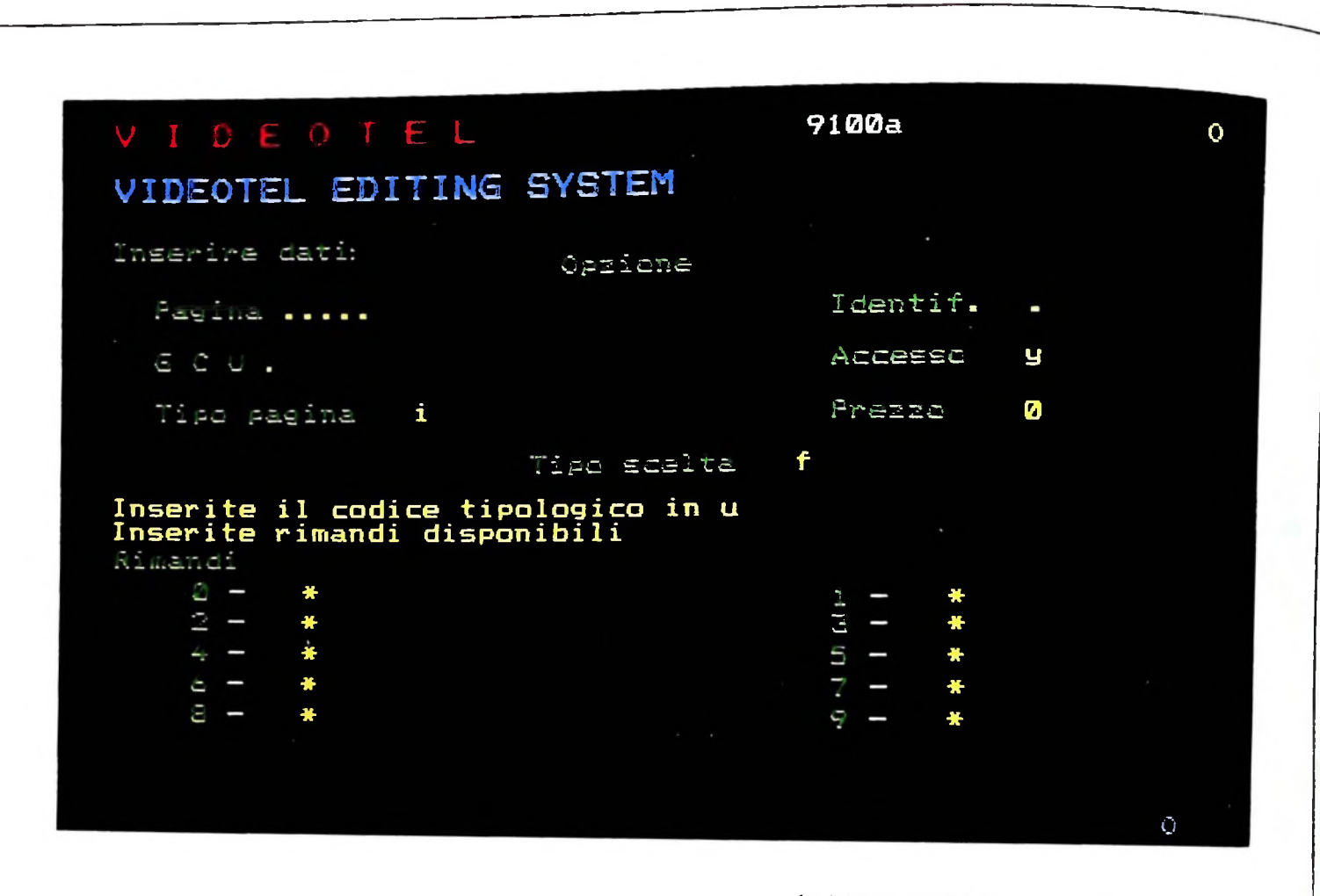

La "shadow page" <sup>è</sup> la maschera che deve essere compilata dal F.I., dopo essere entrato nel "mondo editing", per poter modificare una pagina del Videotel.

ciali funzioni di editing, ma può essere utilizzato solo in modo "locale"; DELETE e INSERT cancellano o creano una entità; COL e ROW identificano tale entità; NEXT ridefinisce il margine sinistro; LOCAL/ON LINE permettono di selezionare l'ambiente in cui si vuole operare; SEND spedisce la pagina visualizzata sullo schermo, eccetto la prima e l'ultima linea, al computer centrale; TAPE ON/OFF seleziona il modo locale o registratore;

— tasti numerici: per facilitare l'input numerico, pur avendo lo stesso effetto dei corrispondenti tasti nel gruppo alfanumerico.

#### L'operazione di editing

Dopo la doverosa descrizione tecnica della stazione di colloquio con VIDEOTEL, analizziamo ora l'operazione di editing, che è compito specifico del FI che inoltre può, logicamente. operare anche come utente, utilizzando i comandi descritti in un paragrafo successivo.

A ogni FI è attribuito un nodo principale (master node), punto d'ingresso del FI nel database. A partire da tale nodo il fornitore di informazione potrà sviluppare il proprio albe ro inserendo al più il numero di pagine di cui ha acquistato i diritti di uso. Le prime tre cifre del numero di pagina indicano proprio il master node.

Una volta entrato nel sistema, durante un qualsiasi momento della consultazione, è possibile accedere al sistema di editing digitando \*910# che fa accedere alla pagina 910 in cui è richiesta la password che permetterà di eseguire le operazioni di editing. Superato questo passo si giunge alla richiesta dell'opzione e quindi degli attributi e dei riferimenti della pagina che si andrà a creare, richiesta che verrà soddisfatta solo compilando interamente la "shadow page" (figura in alto). Si ovranno utilizzare esclusivamente caratteri minuscoli, in caso contrario apparirà il messaggio "Opzione errata: riprova-

li sistema richiederà:

L II tipo di OPZIONE, ovvero l'operazione di editing che si intende compiere tra le sette disponibili, che sono:

E - enter: crea una nuova pagina. Gli errori in cui si può incorrere e che vengono puntualmente segnalati dal sistema<br>sono i seguenti:

— se il numero di pagina è una pagina già esistente; messag-<br>gio: PAGINA GIA ESISTENTE:

- se la pagina da creare non ha una "madre" di livello superiore; messaggio: MANCA LA PAGINA MADRE;

- se non si rispetta l'ordine alfabetico di creazione dell'i-

#### *Lezione 69*

#### Generazione automatica di musica

Nella lezione precedente ci siamo posti l'obiettivo di generare automaticamente musica che segua un genere fissato. A questo scopo dobbiamo innanzitutto individuare le caratteristiche del genere di musica prescelto partendo da una analisi di un pezzo che consideriamo tipico di un certo genere dal quale ricaveremo informazioni relative alla frequenza con cui le note si susseguono tra loro.

Abbiamo visto come costruire una tabella che indichi con quale frequenza una nota ne segue un'altra. Partendo da tale tabella ne possiamo costruire un'altra come la seguente, nella quale sostituiamo a ogni valore la somma di tutti i valori che lo precedono:

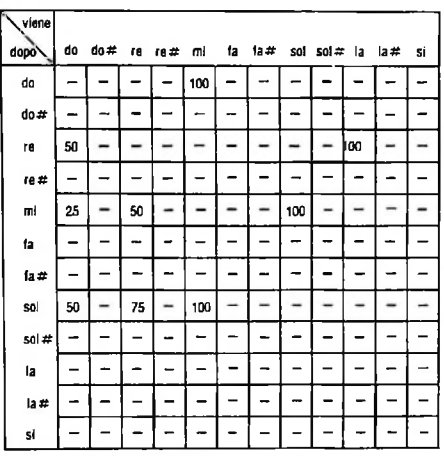

Se generiamo una successione di valori casuali tra <sup>1</sup> e 100, possiamo usare la tabella per generare note. Fissato per esempio che una nota presente è mi, se il numero casuale generato è compreso tra <sup>1</sup> e 25, la nota successiva dovrà essere un do, se il numero è compreso tra 25 e 50 dovrà essere un re, se è compreso tra 50 e 75 dovrà essere un sol; cosi la sequenza che generiamo avrà le stesse caratteristiche di distribuzione delle successioni di note del testo originario.

Supponendo che la sequenza casuale di numeri generati sia

10 44 29 67 21 45 9811 12 21 83...

e che la nota di partenza sia il do, le note corrispondenti risulteranno:

do nota iniziale

**i**

**'l**

**1**

**i**

**!Ì**

mi in quanto il 10 (primo valore casuale) è minore di 100 (primo valore che troviamo sulla colonna do, che era la nota precedente)

re in quanto il 44 è compreso tra 25 e 50 (colonna mi)

do in quanto il 29 è minore di 50 (colonna re)

mi in quanto il 67 è minore di 100 (colonna do)

do in quanto il 21 è minore di 25 (colonna mi)

mi in quanto il 45 è minore di 100 (colonna do)

sol in quanto il 98 è compreso tra 50 e 100 (colonna mi)

do in quanto 1'11 è minore di 25 (colonna sol)

mi in quanto il 12 è minore di 100 (colonna do)

do in quanto il 21 è minore di 25 (colonna mi)

mi in quanto 1'83 è minore di 100 (colonna do)

re in quanto il 44 è compreso tra 25 e *50*(colonna mi) la in quanto il 53 è compreso tra 50 e 100 (colonna re) e basta, poiché mai nessuna nota segue il la.

### Il programma che genera musica

Impostiamo allora un programma in grado di analizzare testi musicali, e qumdi di eseguirli. La struttura di base del programma potrà essere la seguente:

```
1 DEFINT A.S.I.M.F.L
i DEFINT A, S, I, M, F, L<br>2 'A≢tabella del modello, M≠melodia generata, F=
frequenze, L=durate delle note; A$= nomi delle note<br>4 DIM A(24,24), M(100), F(24), L(100)
5 DIM A*(24?
é X=0 'iniziai.contatore note generate
10 GOSUB 1000 'Leggi nomi note e freq.
20 GOSUB 2000 'Leggi il testo musicale
30 GOSUB 3000 'Genera campioni musicali
46 END
```
In esso si definisce un certo insieme di array che ci saranno utili:

A(24,24) che corrisponde alla tabella delle frequenze che abbiamo illustrato M(100) che è destinato a contenere le note via via generate; in questo caso ci limitiamo a melodie di 100 note; per accrescere la capacità del programma sarà sufficiente modificare tale valore di dimensionamento.

Poiché vogliamo introdurre le note con i loro nomi, li elencheremo inoltre in un array

A\$(24) che conterrà tali nomi, su due ottave; l'ottava più bassa sarà indicata con <sup>i</sup> simboli do, dod (per il do diesis), re, red (per il re diesis) e così via, mentre quella più alta sarà indicata con le maiuscole DO, DOd, RE ecc.; evidentemente possiamo usare più ottave, sfruttando pienamente le capacità dell'MI 0, aumentando il dimensionamento di questo array.

Inoltre, poiché a ogni nota deve corrispondere una frequenza, elencheremo le frequenze delle note corrispondenti ai nomi indicati in un array.

F(24) che contiene proprio le frequenze delle note, che abbiamo scelto far partire da 9394 della seconda ottava gestibile da M10.

Infine, poiché ciascuna nota deve avere anche una precisa durata, abbiamo introdotto un array.

L(100) ciascun elemento del quale contiene la durata della corrispondente nota di M.

Gli array numerici vengono definiti interi alla linea <sup>1</sup> per ridurre l'occupazione di memoria; inoltre un indice X che scandirà le note di M viene inizialmente posto a zero.

Il programma richiama quindi tre sottoprogrammi per la lettura dei nomi delle note e delle frequenze, per la lettura del testo musicale di partenza e per la generazione del testo innovativo.

La lettura dei nomi delle note e delle frequenze è semplicemente realizzata dal seguente sottoprogramma che sfrutta due cicli POR.

**' I**

```
1040 DATA do,dod,re,red,mi,fa,fad,sol<br>1010 DATA dollari
1050 'Lettura frequenze delle note
1098
DATA 9394,8866» 8368,7900,7456,7032
1000 'Lettura nomi note e frequenze
1005 'Lettura nomi note
1010 FOR 1=1 TO 24
1020 READ A$(I)
1030 NEXT1
1042 DATA sold, la, lad, si, DO, DOd, RE, REd
1044 DATA MI, FA , FAd, SOL , SOLd , LA, LAd, Si'
1060 FOR 1=1 TO 24
1870 READ F(I)
1080 NEXT I
1100 DATA 6642,6269,5918,5586,5272,4968
1110 DATA 4697,4433,4184,3950,3723,3516
1120 DATA 3521,3134,2954,2793,2636,2484
1200 RETURN
```
#### Ancora sulla generazione di musica con calcolatore

j

;

**lìI**

**1**

Continuiamo con il nostro programma di generazione musicale. Alla linea 2000 dobbiamo inserire il sottoprogramma di lettura del testo musicale, che può essere realizzato come segue:

```
2022 GOSUB 2500 'Converte da nota a num
2023 S≈Ì "S e' ultima nota inserita
2000 'Lettura del testo musicale
2010 PRINT "Inserire le note (una per volta)"
2015 PRINT "L'inserimento termina con il
carattere ' , ' "
2020 INPUT N»
2024 INPUT N$
2025 IF N$=". ' THEN 2410
2030 G0SUB 2530 'Converte nota in num,
2040 A(5,1)=A(S,1)+1205B S-I
2400 GOTO 2024
2410 RETURN
```
Questo legge una nota per volta, ne converte il nome in un valore numerico da <sup>1</sup> a 24 con il sottoprogramma alla linea 2500 (che è ancora da scrivere e che lascerà il risultato nella variabile I) e via via riempie la tabella delle occorrenze A, incrementando ogni volta un elemento della tabella, sulla linea corrispondente all'ultima nota incontrata:

- inizialmente viene letta, fuori ciclo, la prima nota all istruzione 2020, che, opportunamente convertita (istruzione 2022), viene assegnata alla variabile S
- quindi una lettura viene gestita nell'istruzione 2024, all'interno di un ciclo di ite**i '** razione che si conclude all'istruzione 2400: l'istruzione 2040 può essere letta co-

me segue: "incrementa l'elemento della tabella A che corrisponde al fatto che alla nota indicata nella variabile S è seguita la nota indicata nella variabile I"; l'istruzione 2050 ha lo scopo di registrare come ultima nota incontrata quella appena letta ed elaborata.  $\blacksquare$ 

La lettura s'interrompe quando viene incontrato il carattere "." (istruzione 2025). Il sottoprogramma di conversione deve tenere conto che le note possono essere inserite anche con l'accidente bemolle, oltre che con il diesis; supponendo che una nota come il re bemolle venga indicata con reb e supponendo di poterla assimilare . al do diesis, il sottoprogramma risulta:

```
in in I
2577 'Converte nome in numero
2545 IF N$="LAb"THEN N$="SOLd"
BLAd'
2550 IF N$ =*5Ib'THEN Nt=
2500 · Conversione da nota a numero
bemolle in diesis
2513 'Trosformo
256S IF N$="solb"THEN N$="fad"
2570 IF N$=*lab*THEN N$=*sold*
2530 IF N$="RE&'THEN
2535 IF NS='MIb'THEN Nt=*REd*
2540 IF N$="SOLb'THEN Nt=FAD*
2555 IF Nt="reb-THEN N$="dod'
2560 IF NS=*mib"THEN
2575 IF .Nt="sib"THEN Nt="lob"
2580 FOR 1 = 1 TO 24
2585 IF NS=A$(I) THEN 2606
2590 NEXT I
26C0 RETURN
```
In esso, dopo la conversione dei bemolle in diesis, un ciclo di ricerca sulla tabella A\$ che raccoglie tutti i nomi delle note si arresta sulla nota cercata, fornendo così il valore di <sup>I</sup> corrispondente; il programma non è evidentemente in grado di funzionare se forniamo nomi di note scorretti; purtroppo in tal caso non viene segnalato neppure un errore, in quanto ciò comporterebbe semplicemente il completamento dei ciclo FOR-NEXT alle istruzioni 2580-2590; lasciamo al lettore l'inserimento di un tale controllo.

Nella prossima lezione vedremo il completamento del programma con il sottoprogramma di generazione.

I

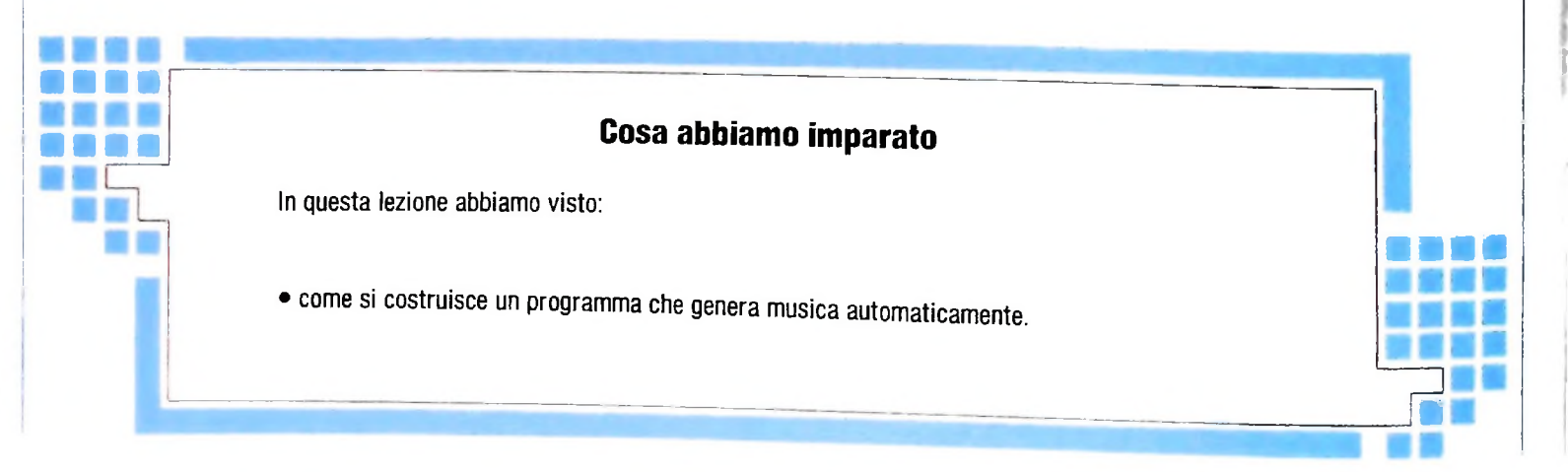

**f:**

**II**

**i**

COMPUTERCOMUN1CAZIONI

dentificatore; messaggio: PAGINA INESISTENTE; — se il codice si riferisce alla pagina di un altro FI; messaggio: ACCESSO NON AUTORIZZATO (vale anche per le altre opzioni della shadow page).

A amend; corregge una pagina informativa. Essa è eseguibile solo su una pagina già esistente. Viene segnalato un errore se si tenta di modificare una pagina non ancora creata; messaggio; PAGINA INESISTENTE.

C — copy: copia una pagina in una pagina nuova. I passi da seguire sono i seguenti:

— si inserisce prima il numero e l'identificatore della pagina da copiare. Se corretti verrà richiesto il numero della pagin<sup>a</sup> da creare, secondo la procedura del comando di Enter;

— viene poi presentata la shadow page della pagina da copiare nei cui campi si potranno apportare modifiche, oppure lasciarli invariati premendo solo il tasto#. Alla fine della shadow page premendo ancora # si passerà alla visualizzazione della pagina informativa da copiare.

0 — overwrite: corregge la shadow page <sup>e</sup> la pagina informativa di pagine già esistenti;

— se si cerca di effettuare tale operazione su una pagina inesistente o con un identificatore che non rispetta l'ordinamento appare il messaggio: PAGINA INESISTENTE;

— se non c'è errore si passa alla pagina ombra della pagina richiamata e si agisce poi come in fase di Amend.

D — delete: cancella completamente una pagina dal database;

—la pagina deve essere di proprietà del Fornitore di Informazione e deve necessariamente esistere;

— il master node e le master page sono protetti e di conseguenza non potranno mai essere cancellati. Un messaggio opportuno indicherà tale eventualità;

— se nel campo dell'identificatore nella shadow page della pagina con identificatore "a", si inserisce il carattere "\*", il comando è realizzato su tutte le frame della pagina;

— se si cerca di cancellare una pagina che ha una o più figlie o una frame (cioè una pagina con identificatore) che non sia l'ultima, ovvero che non sia un nodo terminale dell'albero, il computer segnalerà l'errore.

Se non si sono verificati errori, premendo # il Centro provvederà a visualizzare direttamente la pagina informativa.

I — interrogate: richiede <sup>i</sup> dati significativi della pagina (visualizza la shadow page di una pagina).

Questa è una operazione di sola lettura, valida naturalmente per pagine di proprietà, già esistenti e con identificatore corretto. Le informazioni che vengono visualizzate sono gli attributi della pagina ombra, il numero di volte che è stata consultata, la data del più recente aggiornamento della pagina informativa e il parametro SV STELNO. che indica il numero di telefono dell'utente del sistema che ha effettuato l'aggiornamento. Premendo END si esce dalla fase di interrogazione.

**A,**

**I**

 $S - \dot{e}$  il comando di sistema che fa uscire dall'editing e visualizza la pagina "statistica 1" in cui sono riportati <sup>i</sup> dati relativi al numero di pagine affittate, quello delle pagine occupate, il numero delle operazioni di editing effettuate nell'ultima sessione e la sua durata. Premendo il tasto  $\#$  si accede alla visione di altre statistiche mentre digitando "1" si rientra in editing; con il "9" si termina il collegamento mentre con lo "0" si torna al menù principale.

Oltre a (1) il tipo OPZIONE, il sistema richiederà anche:

2. NUMERO DI PAGINA: potrà essere composto al massimo da 9 cifre di cui le prime tre identificano il master node;

3. IDENTIFICATORE: è un carattere alfabetico e dovrà essere creato in sequenza (Per esempio la pagina 14689f non potrà esistere se non esiste già la 14689e, che non potrà esistere se non esiste la 14689d, la 14689c...);

4. GRUPPO CU : è un numero di due cifre (opzionale) che può indicare un GCU solo se è stato preventivamente prenotato con richiesta alla SIP. Poiché abbiamo già spiegato le funzioni del GCU, ricordiamo solamente che per accedere alla pagina che permette di includere o rimuovere un utente dal GCU basta digitare \*911#;

5. ACCESSO: può valere "y" o "n" a seconda che si voglia autorizzare o meno la consultazione della pagina a tutti ("y" per default);

6. TIPO DI PAGINA: può valere "i" per indicare una pagina informativa oppure "a" per indicarne una di risposta ("i" per default);

7. PREZZO: è un valore numerico variabile da 0 lire fino al limite massimo stabilito dalla normativa a riguardo (0 per default);

8. TIPO DI SCELTA: può assumere uno dei seguenti valori: n — no choice: indica che la pagina non sarà collegata con nessun'altra pagina del database;

s — strict choice: indica che la pagina avrà dieci rimandi, che saranno compilati automaticamente dal Computer, ma solo con le sue pagine "figlie" dirette;

f — free choice: consente di collegare la pagina con altre dieci, scelte liberamente tra quelle appartenenti all'intera basedati del VIDEOTEL. Si può saltare qualche rimando premendo  $**$ . Se invece si digita s# verrà creato automaticamente il numero della pagina figlia diretta di quella che creiamo relativamente al numero di rimando del campo in cui siamo (Per esempio: se siamo al rimando numero <sup>5</sup> e ci troviamo in pagina 3274 se digitiamo s $#$  il Computer genera il numero 32745 nel campo corrispondente al rimando 5).

1-9 limited choice: è una variante della scelta ristretta "s" limitata al numero di rimandi indicato.

In un qualsiasi momento, qualora si voglia annullare l'opzione riprendendo da capo l'operazione di inserimento della shadow page, basta premere il tasto START.

# **L'ANALISI DI IMMAGINI**

**Con tecniche elaborate nel campo dell'intelligenza Artificiale si può ottenere un'interpretazione di immagini più chiara e di più alto livello.**

La rappresentazione della conoscenza è il punto focale di tutta la ricerca A.I. (Intelligenza Artificiale); l'uso di tecniche per lo sfruttamento di tali rappresentazioni permette di unificare la risoluzione di problemi di aree radicalmente diverse fra loro come la comprensione del linguaggio naturale, il riconoscimento del parlato, l'aiuto alla pianificazione e l'analisi di immagini.

Qui vedremo come, con sistemi computerizzati, sia possibile rappresentare la conoscenza degli aspetti visuali del mondo; cioè di come si possano rappresentare e quindi estrarre delle informazioni da una immagine per essere in grado, per esempio, di riconoscere gli oggetti presenti in essa. Analizzeremo le metodologie correntemente utilizzate in questo campo rispetto a due criteri principali:

a) l'adeguatezza descrittiva, cioè la capacità di un metodo di catturare le proprietà essenziali degli oggetti e le relazioni fra questi;

b) l'adeguatezza procedurale, cioè la capacità della rappresentazione di supportare in modo efficiente il procedimento di riconoscimento e ricerca.

Per affrontare i problemi dell'analisi di immagini si può, in generale, operare una distinzione fra le metodologie di analisi della struttura di una immagine e di analisi della scena in essa rappresentata. L'analisi della struttura consiste, in breve, nella estrazione da una immagine di linee, contorni, regioni e caratteristiche di superficie presenti in essa.

In generale si ritiene che l'analisi della struttura di una immagine sia un compito indipendente dal dominio in esame, dominato dai dati a disposizione e dagli oggetti presenti in una immagine, mentre l'analisi delle scene, cioè il riconoscimento di oggetti e correlazioni fra questi, è ritenuto dipendente dal dominio e specifico al caso in esame. Nell'analisi della struttura di una immagine si usa la stessa metodologia a fronte di una qualsiasi situazione, mentre per l'analisi di scene si devono utilizzare differenti elementi di rappresentazione a seconda che si analizzino per esempio immagini provenienti da foto di genere geografico o da foto che rappresentano l'interno di ambienti.

#### Lo sviluppo nel campo della analisi di immagini di alto livello

La necessità di una *rappresentazione* adeguata per la conoscenza visuale è sempre stato uno dei temi di ricerca per arri-

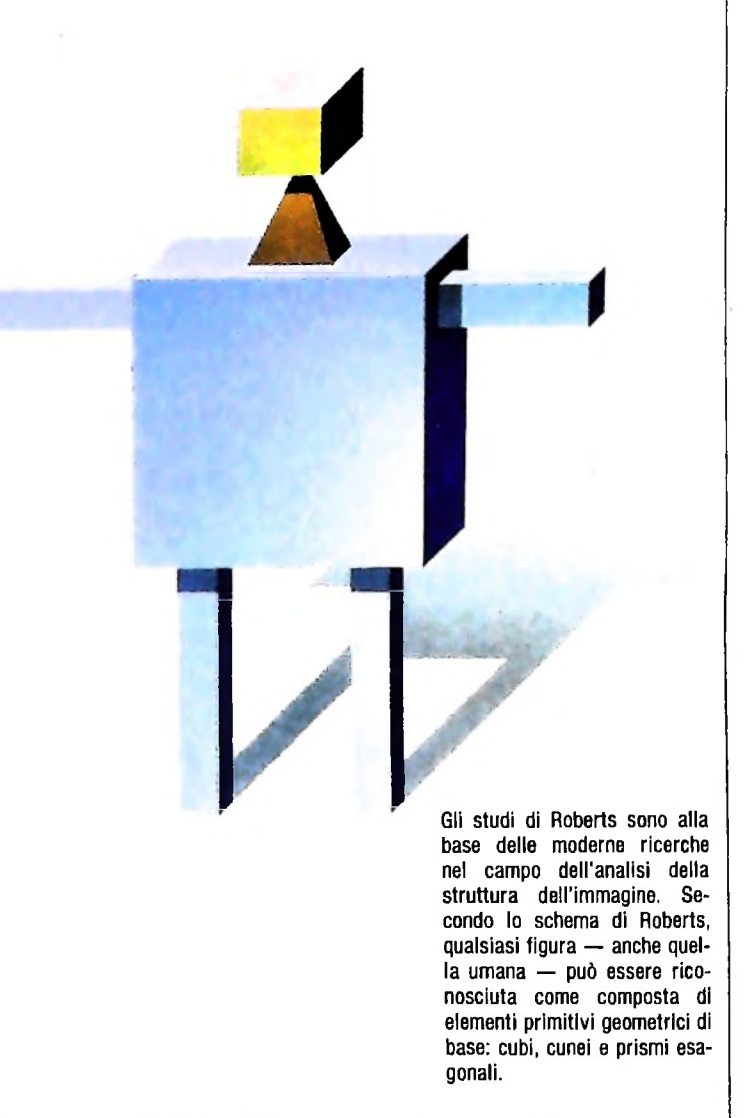

vare a una soluzione del problema della analisi di immagini. Uno dei lavori più significativi fu quello di L.G. Roberts, ricercatore presso il MIT (Massachusetts Institute of Tecnology) che stabilì delle regole iniziali per la ricerca che hanno mantenuto la loro validità per circa 20 anni.

Egli assunse che le componenti di base per l'analisi di una immagine, e quindi del mondo visuale, fossero tre elementi: cubi, cunei e prismi esagonali.

Secondo lo schema di Roberts ogni oggetto può essere ricostruito come composizione di questi oggetti primitivi, opportunamente ruotati, traslati e scalati, come si può vedere nel disegno di questa pagina in cui, con pochi elementi, è schematizzata una figura umana.

**I !**

#### USARE IL COMPUTER

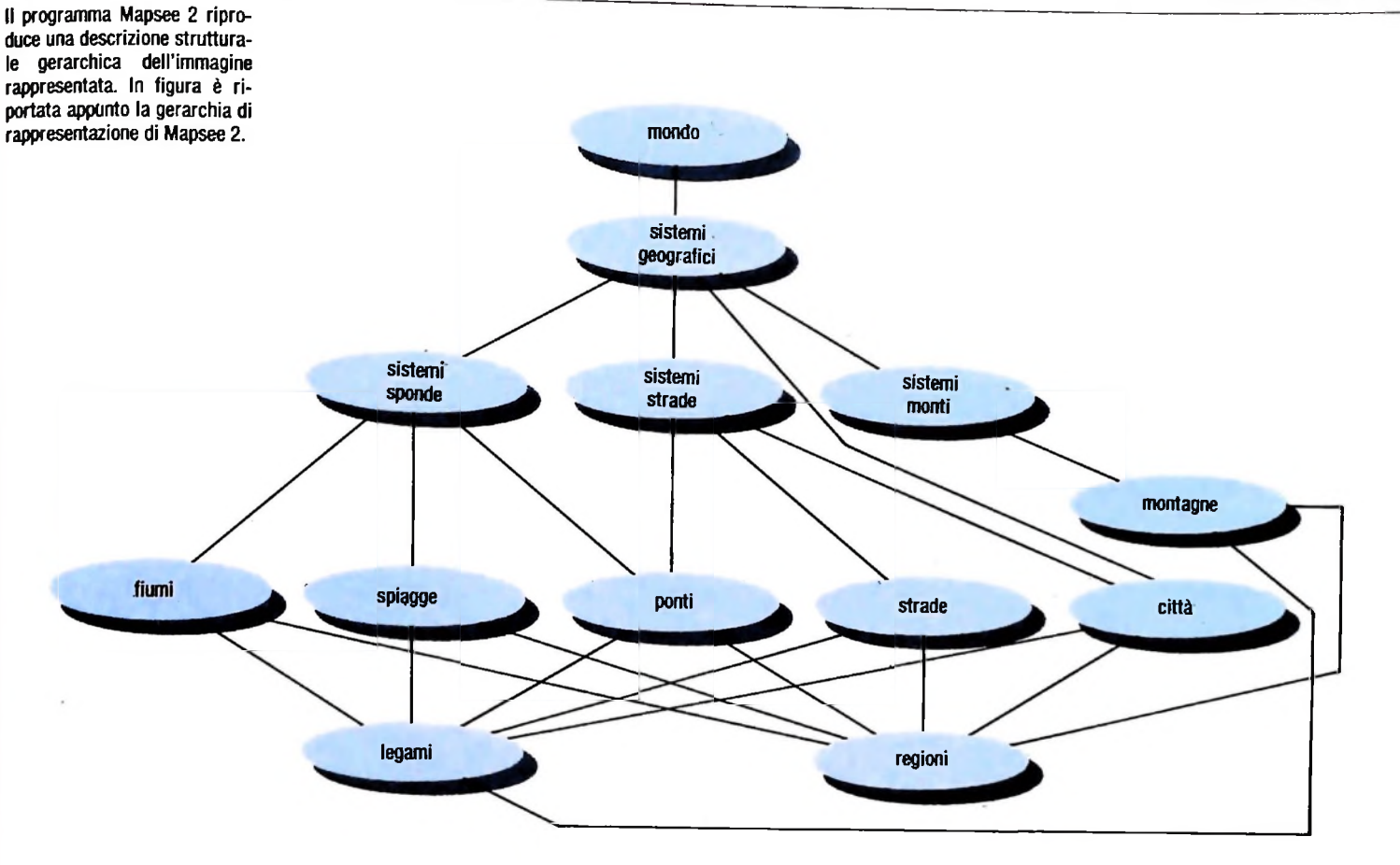

Il processo di analisi di una immagine si compone di quattro fasi:

a) definizione dei contorni di un oggetto presente in questa;

b) creazione di una rappresentazione dell'oggetto usando gli elementi di base;

c) verifica della validità della rappresentazione;

d) elaborazione del modello globale ripetendo più volte questo ciclo per tutte le varie parti che costituiscono l'intera immagine.

Seppur limitato questo modello fornì una base su cui si sviluppò un forte movimento di ricerca nel campo dell'analisi di immagini.

Questo schema fu migliorato, nei primi anni Settanta, introducendo l'ipotesi che le linee di contorno, di diversi tipi, potevano essere identificate come separatori fra oggetti e quindi essere utilizzate per l'interpretazione della immagine a livello globale, e che queste dovevano rimanere coerenti, non potevano cioè cambiare radicalmente forma da concave a convesse per esempio, nell'evolversi del contorno di un unico oggetto.

Fu introdotto un algoritmo di filtraggio per risolvere eventuali contraddizioni locali, nell'interpretazione delle linee come delimitazioni fra più oggetti, prima di costruire una soluzione globale per l'intera immagine.

Il paradigma introdotto da Roberts, e sviluppato da altri, è quindi una idea che ha portato allo sviluppo di una metodologia per la rappresentazione e la codifica della conoscenza sul mondo visuale; la metafora che lo informa però ha alcune limitazioni che ne condizionano l'uso in applicazioni molto complesse.

Per esempio gli oggetti primitivi corrispondono solo a entità di basso livello all'interno delle scene e quindi la costruzione di gerarchie di interpretazione di una scena si può basare unicamente sulla definizione di entità semplici (cubi, piramidi...) composte fra loro, le quali non hanno un immediato senso fisico; per esempio un gruppo montuoso può essere visto come un insieme di piramidi, ma questo modello rende difficile una interpretazione di alto livello degli oggetti presenti nella immagine. In una descrizione di questo tipo si perde l'informazione sulle connessioni tra gli oggetti elementari e sarà quindi difficile identificare poi l'insieme di piramidi come la singola entità "gruppo montuoso".

In risposta a problemi di questo tipo, ed a altri, sono stati esplorati diversi schemi per raggiungere una migliore rappresentazione (adeguatezza espressiva) della conoscenza visuale. Un esempio può essere preso dal programma *Mapsee 2* che a partire da schizzi di una situazione cartografica produce una descrizione strutturale gerarchica della immagine rappresentata.

La base di conoscenza usata in questo programma è una rete di modelli in cui ogni modello è un rappresentante di una *classe* di oggetti. Ogni classe fornisce una descrizione delle

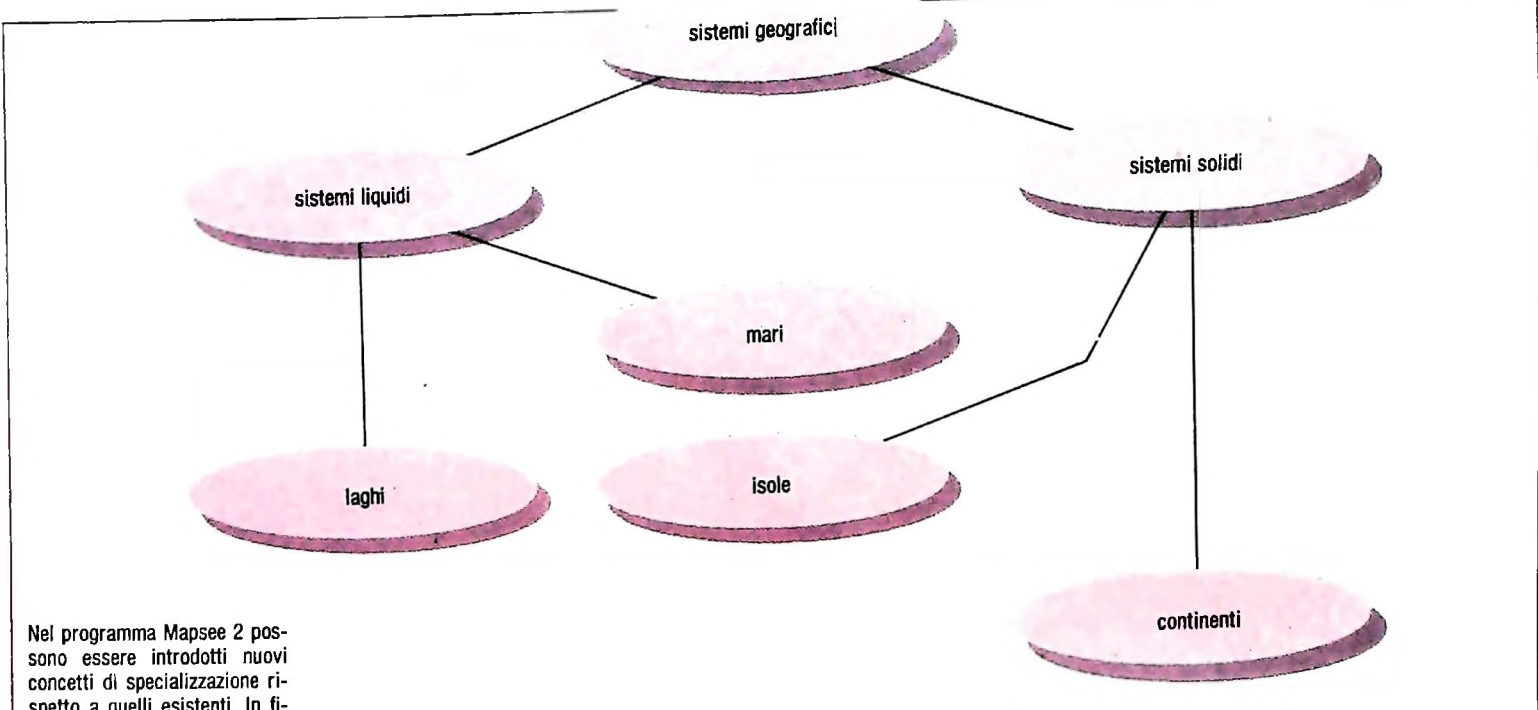

**spetto a quelli esistenti. In figura è mostrata una specializzazione dei sistemi geografici in sistemi solidi e liquidi.**

proprietà generali di qualsiasi membro di questa e specifica le relazioni che intercorrono fra gli elementi della rete.

Una scena complessa viene riconosciuta analizzando ricorsivamente le sue parti componenti fino a che <sup>i</sup> vincoli interni dello schema vengono soddisfatti.

Nella figura di pagina precedente viene rappresentata la gerarchia di composizione degli oggetti in *Mapsee* 2.

In questa gerarchia ogni nodo è uno schema di classe e gli archi rappresentano le relazioni fra i nodi. Scendendo verso il basso gli archi hanno significato di composizione mentre nel senso inverso definiscono la relazione *Parte-di.*

La interpretazione della gerarchia è intuitiva e significa che il mondo cartografico è composto di un certo numero di sottosistemi, i sistemi geografici, che a loro volta risultano essere combinazioni di sistemi con sponde, sistemi con strade e sistemi montuosi e così via fino al nodo terminale.

I vantaggi di una descrizione di questo tipo sono molteplici poiché schemi di questo tipo rappresentano le relazioni fra gli elementi componenti a un opportuno livello di astrazione e permettono quindi di trattare strutture arbitrariamente complesse.

La rappresentazione globale può inoltre essere modificata e specializzata con l'introduzione di nuovi concetti, come specializzazione di quelli esistenti, come è mostrato nella figura di questa pagina in cui è rappresentata una specializzazione dei sistemi geografici in sistemi solidi e liquidi.

La disponibilità di un concetto esplicito di specializzazione permette inoltre di cominciare l'analisi di una scena dando una interpretazione iniziale molto sommaria e specializzandola, in modo incrementale, ogni volta che si scoprono nuove informazioni.

trebbe essere: Una rappresentazione interna per lo schema precedente po-

#### TIPO

Classe: Sistemi Geografici Nome: Sistema 3 Parte di: Mondo Composto da: sistemi con sponde, sistemi con strade e sistemi montuosi

#### Componenti

nome sistemi con sponde: Sponde <sup>1</sup> nome sistemi con strade: Strade <sup>1</sup> nome sistemi montuosi: Monti <sup>1</sup>

..........

. . . . . . . .

Avendo a disposizione uno schema come quello sopra definito è possibile attuare diverse strategie di ricerca (criterio di *adeguatezza procedurale* di una rappresentazione) di una soluzione al problema dell'interpretazione di una immagine; fra queste le più note sono quelle Top-Down e Bottom-Up. In una ricerca Top-Down l'analisi di un sottoschema è pro-

posta da un oggetto di livello più alto nella gerarchia come *goal* (obiettivo) da raggiungere, mentre in una ricerca Bottom-Up si parte dagli elementi di più basso livello proponendo per questi una interpretazione di cui va controllata la congruenza con i livelli più alti.

In definitiva con l'uso di tecniche di rappresentazione della conoscenza mutuate dal campo **dell'A.I.** (schemi o grafi con significato) si ottiene una interpretazione di immagini di più alto livello, e quindi si spiega come nel campo della analisi di immagini siano avanzati gli studi con sbocchi commerciali, per esempio nel campo del riconoscimento di fotografie da satelliti, dell'analisi di reperti radiografici, della robotica, dell'automazione di linee di produzione.

#### COMPUTERGRAFICA

# **TECNICHE DI GESTIONE DELL'IMMAGINE: IL VIDEODISCO**

### **Uno fra <sup>i</sup> più avanzati metodi per l'archiviazione e la gestione delle immagini.**

**!**

"laser", sia in fase di registrazione che di lettura. Le informazioni vengono registrate sul disco incidendo piccole depressioni, dette "pit", lungo una traccia a spirale tramite un raggio laser di registrazione, modulato dal nastro magnetico da 1" su cui è registrato il programma. Il segnale viene in seguito prelevato dal videodisco attraverso un sistema di lettura ottica, basato sul principio fisico della diffrazione: quando il

e quindi trasmesso a un monitor televisivo. La tecnologia "laser" raggio laser colpisce la superficie del disco, la quantità di luce riflessa varia a seconda che il raggio colpisca un "pit" o la Questo strumento si basa sull'applicazione della tecnologia superficie piatta. Una volta letto il segnale viene decodificato

#### **Caratteristiche del videodisco**

**Il** videodisco è un sottile disco di plastica protetto da uno strato di alluminio riflettente su cui sono registrate delle in-

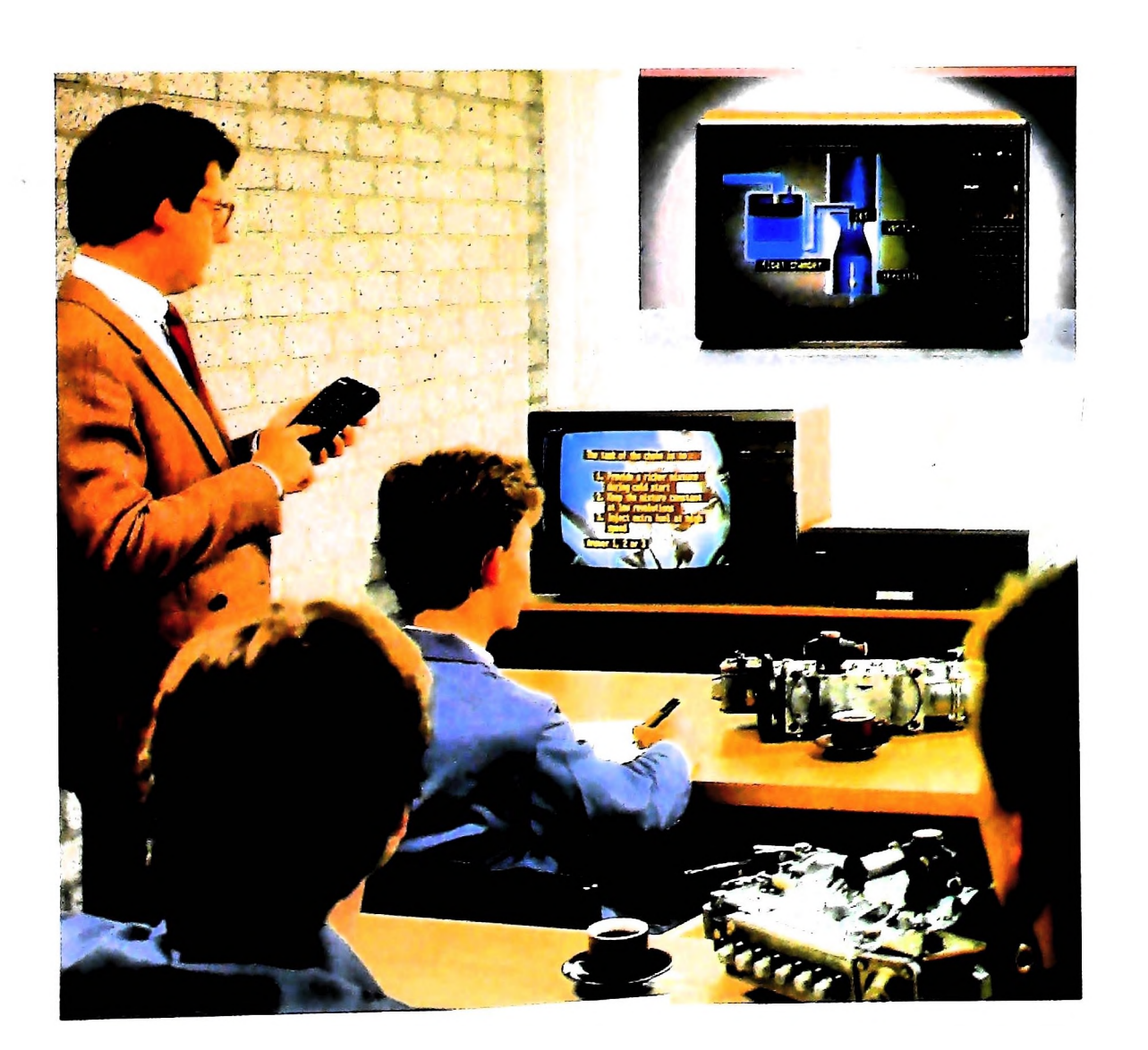

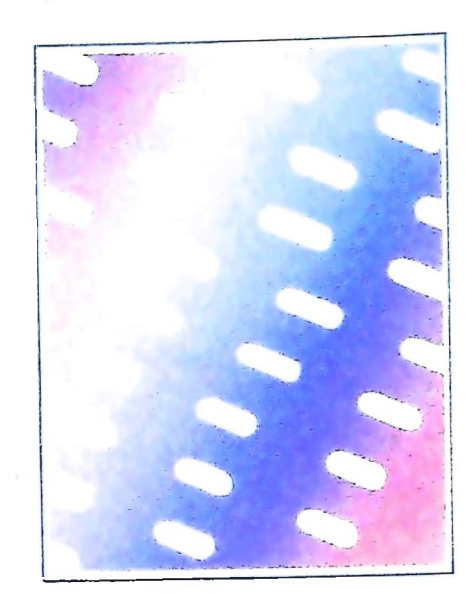

formazioni che vengono trasmesse come suoni e immagini a colori a uno schermo televisivo.

Poiché la registrazione e la lettura di queste informazioni vengono effettuate tramite tecniche ottiche avanzate, il videodisco consente prestazioni di gran lunga superiori agli altri "media", come il proiettore di diapositive o il videoregistratore.

Un videodisco ha infatti la stessa capacità di circa 1200 carousel da 80 diapositive, oppure può contenere più di un'ora di film.

Le sue caratteristiche principali sono: eccezionale qualità video/audio, elevata capacità (54000 immagini a lato per un disco di 30 cm di diametro), accesso preciso e quasi istantaneo al singolo fotogramma (ogni immagine è numerata e reperibile digitando il numero sul comando a distanza), blocco del singolo fotogramma, scorrimento in avanti o indietro a qualsiasi velocità (tutto il disco è percorribile in un paio di secondi), possibilità di collegamento al computer.

L'utilizzo della tecnologia laser in fase di lettura permette inoltre una durata del disco virtualmente illimitata, dovuta all'assenza di un contatto meccanico fra il disco e il sistema ottico.

#### **Videodischi interattivi**

La caratteristica senz'altro più interessante del videodisco è la sua capacità di interagire con l'utente via software.

L'utente può colloquiare con il videodisco attraverso computer, servendosi della tastiera alfanumerica o, più semplicemente, dello schermo a membrana sensitiva (touch sensitive screen), per gestire la consultazione del programma, compiendo scelte da menù, rispondendo a test, soffermandosi sui fotogrammi che maggiormente lo interessano. Il software di

gestione del programma del videodisco può essere:

— insito sul disco stesso;

lase

 $-$  disponibile su personal computer collegato al lettore;

— programmato da un computer esterno durante le fasi di progettazione e di sviluppo del disco;

in base a questo si distinguono diversi livelli di interattività a re**ffi** creati**domo tr=>** *<sup>r</sup>* <sup>K</sup> **<sup>p</sup>**<sup>j</sup>**-Rf**RaPpresenta **par,enere--**<sup>i</sup> programmi di tipo linea-

re creati trasferendo su videodisco materiale già esistente su altri supporti.

LIVELLO UNO - Appartengono a questo livello i lettori

ili <sup>i</sup>

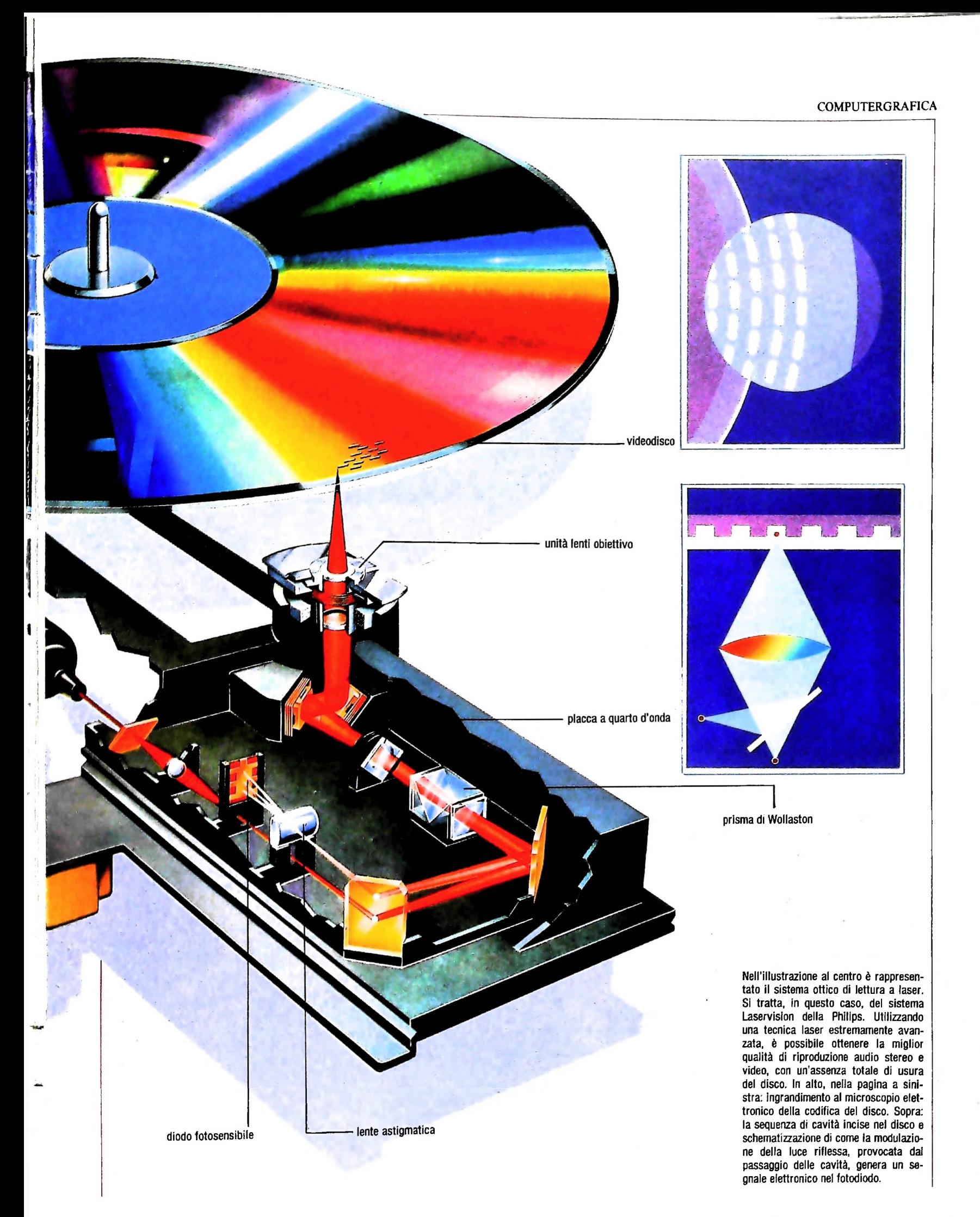

1107

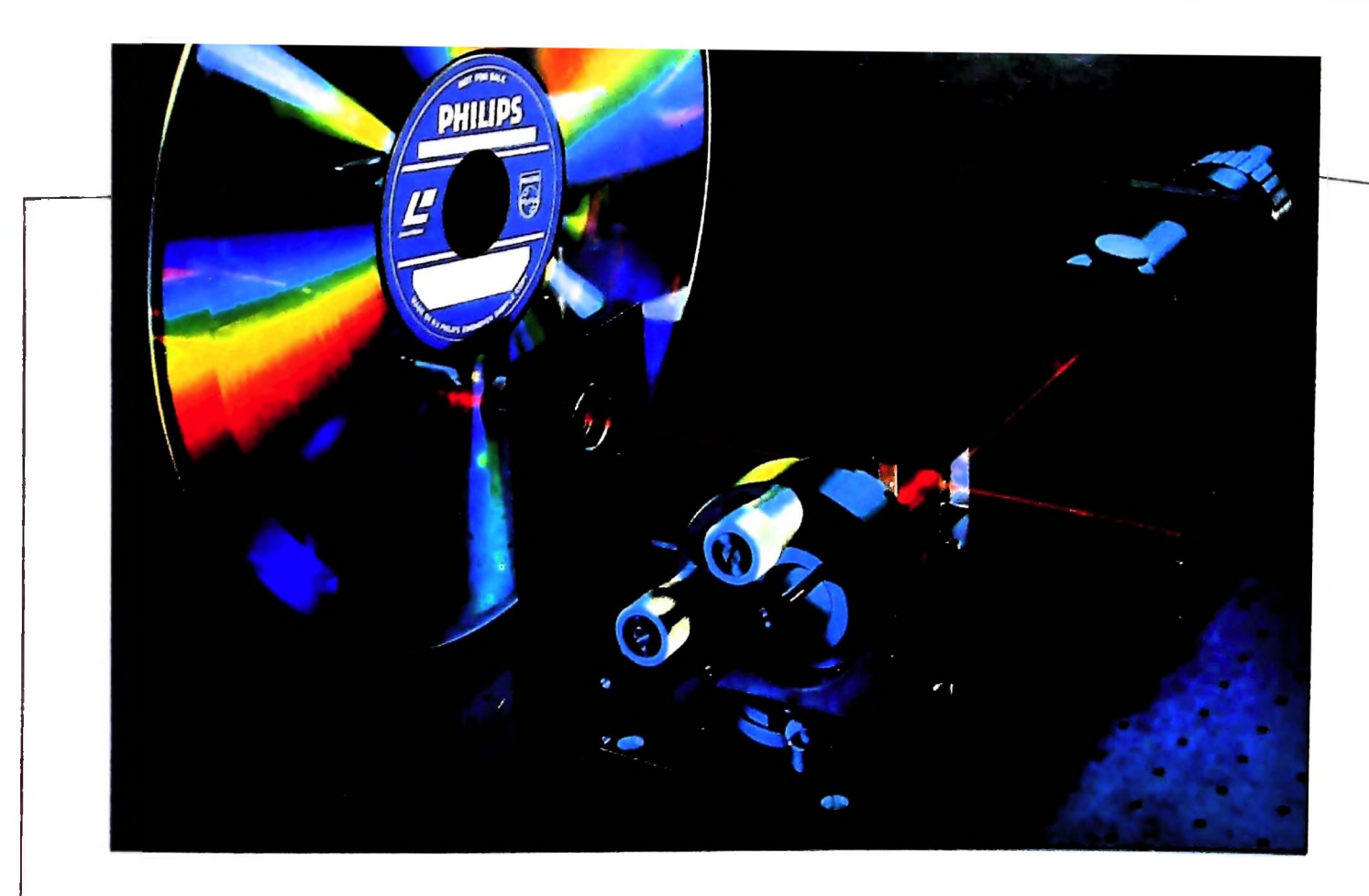

destinati al mercato consumer che possiedono alcune caratteristiche, come il blocco dell'immagine, l'arresto alla fine del capitolo, l'accesso veloce e preciso a ogni singolo fotogramma, la possibilità di registrare due canali audio mono o uno stereo.

LIVELLO DUE — Raggruppa i lettori di videodisco destinati al mercato industriale, che offrono tutte le possibilità del livello uno più la presenza di una memoria programmabile da parte dell'utente.

LIVELLO TRE — È il livello più alto di interattività in quanto il lettore di videodisco è interfacciato a un computer esterno attraverso tastiera alfanumerica, light pen o joy stick.

#### L'interazione grafica: il "graphic overlay"

deo del player con l'output video del computer. **I**<br>L'immagine combinata può normalmente apparire su un Attraverso il graphic overlay è possibile associare l'output vi-

monitor TV di tipo standard; tale immagine può essere nuta in tre modi: **VIDEOSWITCHING** 

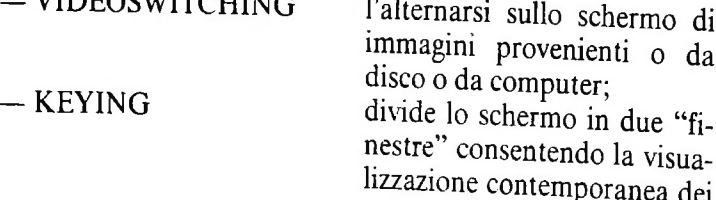

 $-$  OVERLAY

immagini provenienti o da divide lo schermo in due "fi-

nestre" consentendo la visualizzazione contemporanea dei due tipi di immagine;

e combina visivamente le due e consente il livello massimo di interazione tra il programma del computer e l'immagine del videodisco.

La possibilità di combinare l'immagine proveniente da disco con i testi e la grafica generati dall'elaboratore può dar luogo

a interessanti utilizzazioni per quanto riguarda la gestione di immagini registrate su videodisco.

#### Le memorie ottiche

Con il termine memorie ottiche si identificano generalmente apparecchiature e strumenti con caratteristiche tecniche e di funzionamento diverse, aventi in comune l'utilizzo della tecnologia laser per la registrazione e la lettura di immagini <sup>e</sup>

Fra le tecnologie esistenti sul mercato si distinguono, oltre ai videodischi, Compact Disc, Compact Disc ROM, e i sistemi O.D.D. (Optical Data Disc).

Il CD-ROM è un disco ottico del diametro di 12 cm in grado i memorizzare circa 600 Mbyte, equivalente a un migliaio dei normali floppy disc.

Per le sue piccole dimensioni, la sua facilità d'uso e l'elevata capacità questo tipo di disco ottico si presta a numerosi utilizzi, fra cui l'archiviazione di programmi e data base e il trasporto di software.

Un altra interessante possibilità applicativa riguarda la riproduzione di immagini fisse ad alta risoluzione: dal momento che un'immagine televisiva a colori di buona qualità ccupa circa 200 Mbyte di memoria, un CD-ROM può quinci contenere circa 3000 immagini video, reperibili in un tem po d'accesso virtualmente istantaneo.

I sistemi O.D.D. (Optical Data Disk) rappresentano attualmente la soluzione tecnologica più avanzata in risposta al bisogno crescente di memorizzare grossi quantitativi di informazioni. Avvalendosi della tecnologia laser sia in fase di registrazione che di lettura, essi consentono la codifica digitale di dati (dati da computer, documenti, immagini) su dischi ottici della capacità di oltre 1 Gbyte per lato, equivalente a<br><sup>1 000</sup> M user byte.

1108

**I**

## UN NUOVO MODO DI USARE LA BANCA.

**Ho**

### TANTI PENSIERI IN MENO CON IL CONTO CORRENTE "PIU'" DEL BANCO DI ROMA.

Essere cliente del Banco di Roma vuol dire anche essere titolari del conto corrente "più". Un conto corrente più rapido: perché già nella maggior parte delle nostre filiali trovate gli operatori di sportello che vi evitano le doppie file.

Più comodo, perché potete delegare a noi tutti <sup>i</sup> vostri pagamenti ricorrenti: dai mutui all'affitto, dalle utenze alle imposte.

Più pratico, perché consente l'utilizzo del sistema di prelievo automatico Bancomat e l'ottenimento della carta di credito.

 $\mathbf{G}$  , and

Inoltre un servizio utilissimo, soprattutto per imprenditori e commercianti denominato "esito incassi", consente di avere comunicazione dell'eventuale insolvenza entro solo cinque giorni dalla scadenza. Una opportunità veramente speciale.

Più sicuro, perché con una minima spesa potrete assicurarvi contro furti e scippi mentre vi recate in banca o ne uscite.

Veniteci a trovare, ci conosceremo meglio.

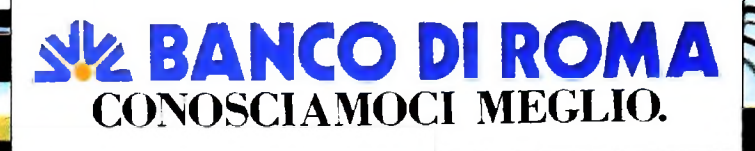

Ma M10 può utilizzare piccole periferiche portatili che ne ampliano ancora le capacità, come il microplotter per scrivere e disegnare a 4 colori, o il registratore a cassette per registrare dati e testi o il lettore di codici a barre' E in ufficio può essere collegato con macchine per scrivere elettroniche, con computer, con stampanti. Qualunque professione sia la vostra. M10 è in grado, dovunque vi troviate, di offrirvi delle capacità di soluzione che sono davvero molto grandi. M10: il più piccolo di una grande famiglia di personal.

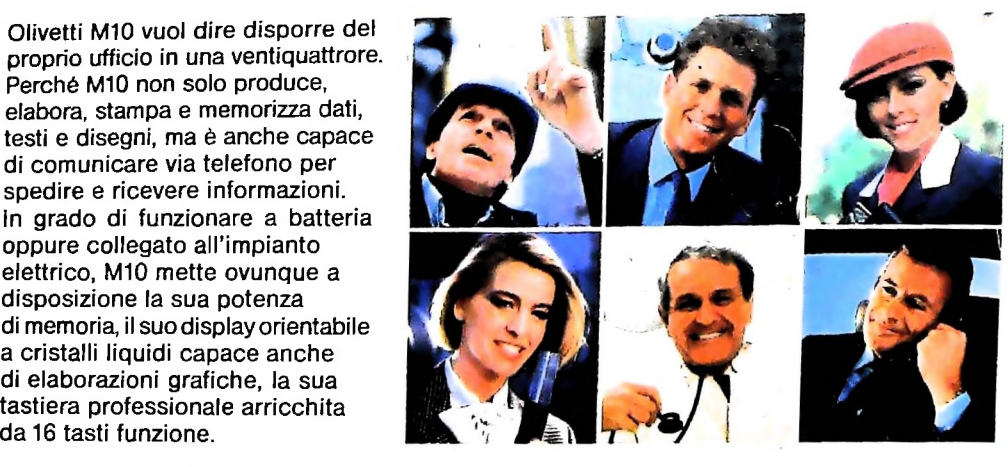

### **PERSONAL COMPUTER OLIVETTI MIO**

## **<sup>i</sup> <sup>I</sup> <sup>L</sup>'UFFICIO DA VIAGGIO À À**

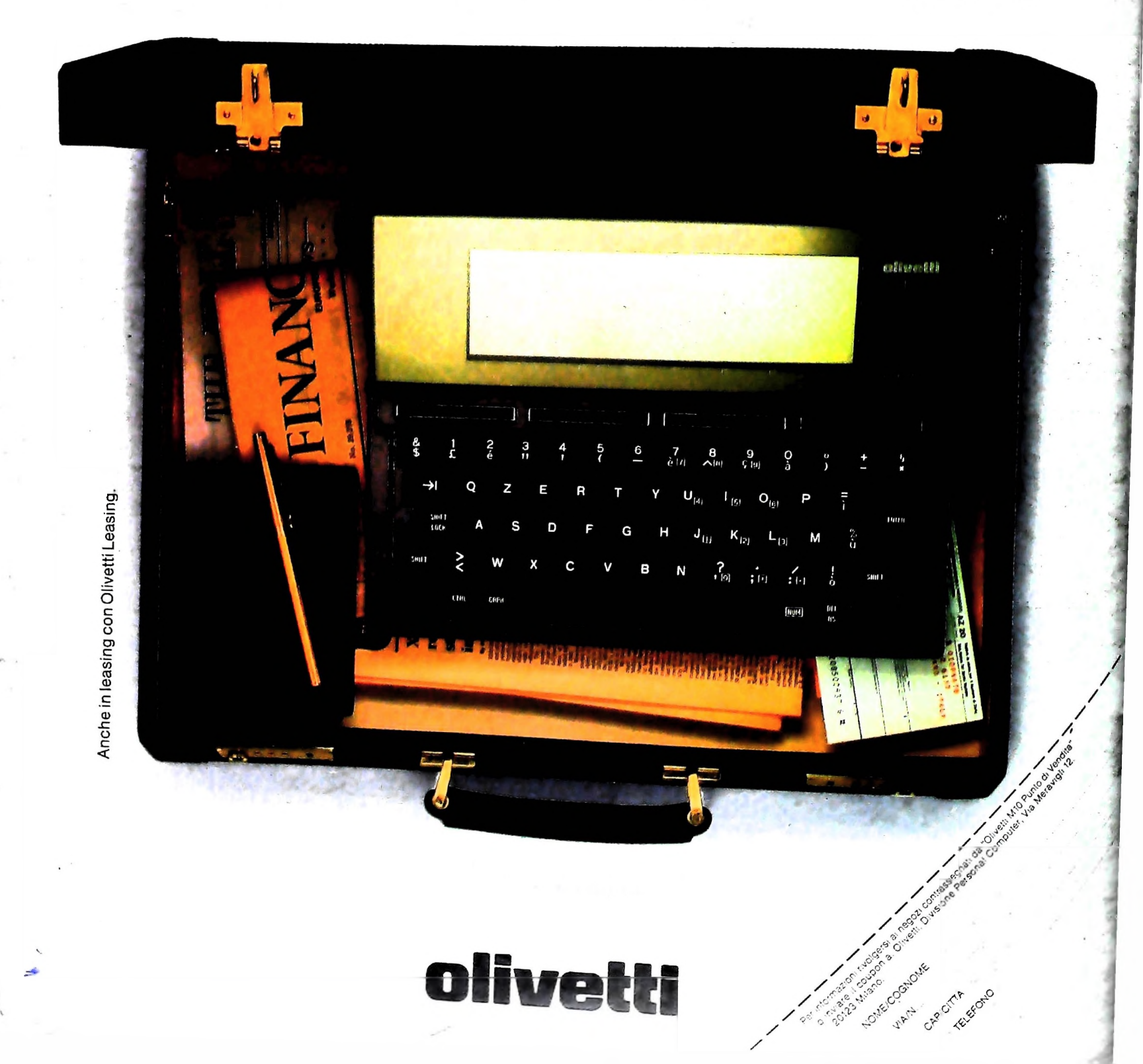

testi e disegni, ma è anche capace di comunicare via telefono per spedire e ricevere informazioni. In grado di funzionare a batteria oppure collegato all'impianto elettrico, M10 mette ovunque a disposizione la sua potenza di memoria, il suodisplayorientabile a cristalli liquidi capace anche di elaborazioni grafiche, la sua tastiera professionale arricchita da 16 tasti funzione.

Perché M10 non solo produce,

*>*

**i**

**<sup>1</sup> 'i**

**I**

! |

**Hhi**

' J

**<sup>I</sup>** *|*

**h « Hi**